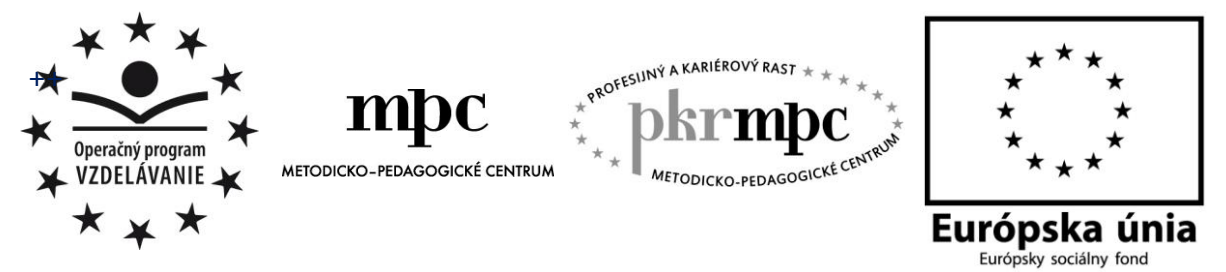

**Moderné vzdelávanie pre vedomostnú spoločnosť / Projekt je spolufinancovaný zo zdrojov EÚ**

RNDr. Anna Zubáková

# **Využitie IKT na zefektívnenie vyučovania fyziky**

Osvedčená pedagogická skúsenosť edukačnej praxe

Banská Bystrica 2014

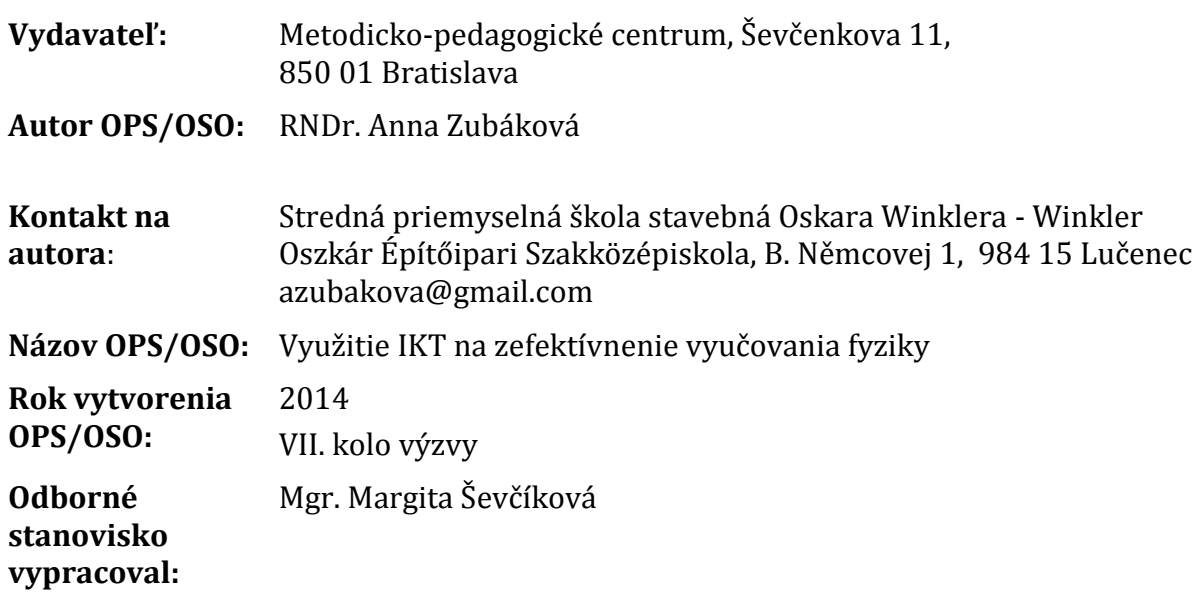

Za obsah a pôvodnosť rukopisu zodpovedá autor. Text neprešiel jazykovou úpravou.

Táto osvedčená pedagogická skúsenosť edukačnej praxe/osvedčená skúsenosť odbornej praxe bola vytvorená z prostriedkov národného projektu Profesijný a kariérový rast pedagogických zamestnancov.

Projekt je financovaný zo zdrojov Európskej únie.

# **Kľúčové slová**

Interaktívne učebné nástroje, virtuálne experimenty, vzdialené experimenty, fyzikálny applet, fyzlet, simulácia, multimediálny učebný text, Planéta vedomostí.

# **Anotácia**

Predložená osvedčená pedagogická skúsenosť (ďalej "OPS") je určená učiteľom fyziky stredných škôl bez ohľadu na zameranie a typ školy. Vzhľadom na spracované témy a použité pomôcky je možné aplikovať poznatky z nej aj na vyučovaní fyziky vo vyšších ročníkoch základných škôl.

Poskytuje námety ako vhodne skĺbiť možnosti, v školách dnes už bežne používaných, prostriedkov IKT a voľne dostupných interaktívnych učebných nástrojov s cieľom zaujať žiakov, pozitívne ich motivovať, prípadne robiť netradičné cvičenia. Žiaci sú pri takto realizovanom vyučovaní vnímavejší, vyučovanie sa tak stáva efektívnejším a jeho finančná náročnosť z pohľadu školy je zanedbateľná.

# **OBSAH**

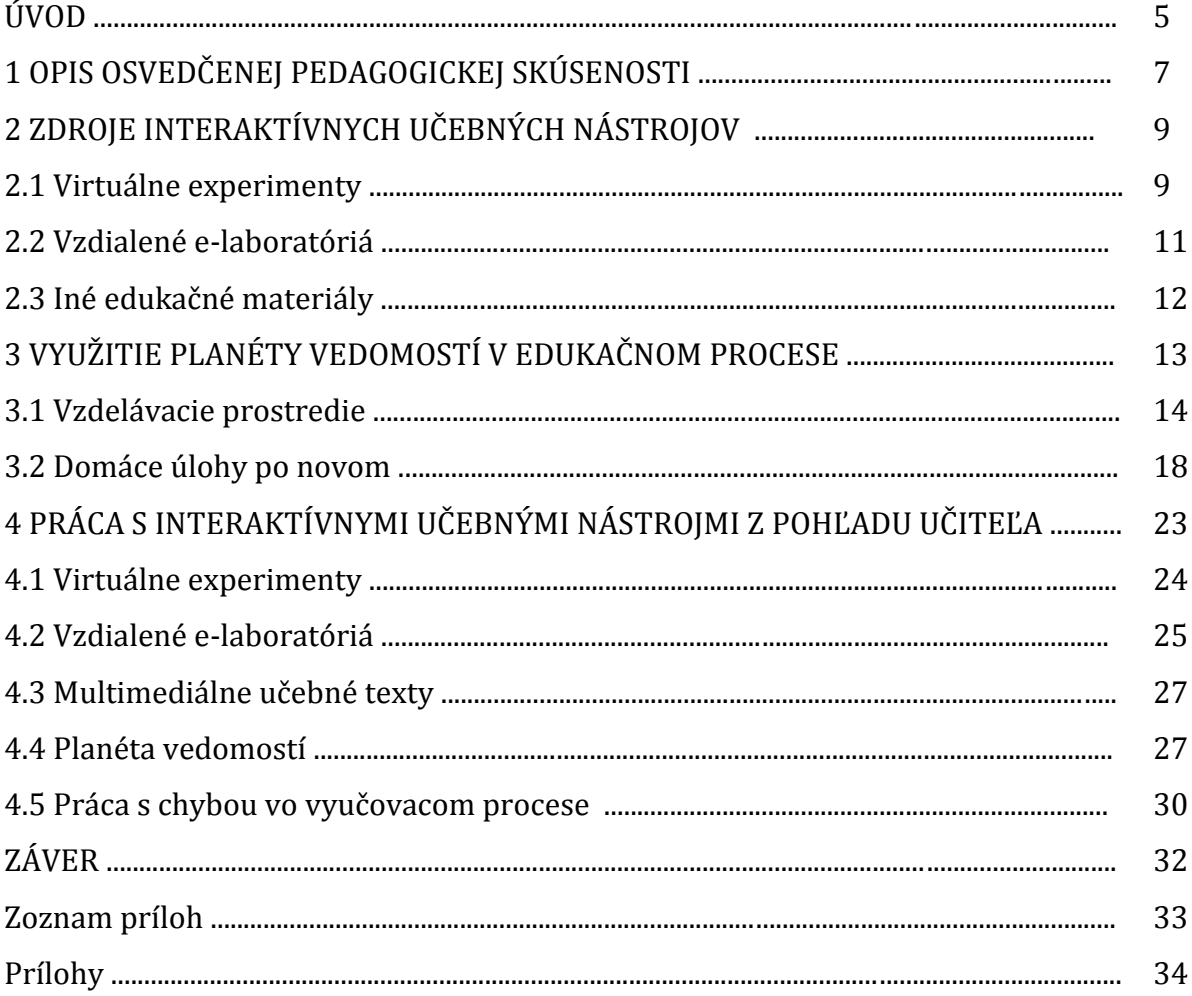

# **ÚVOD**

V súčasnej dobe, keď v mnohých školách financií nie je nazvyš, môže byť dosť problematické uvoľniť pomerne vysoké finančné čiastky na najmodernejšie pomôcky pre akýkoľvek vyučovací predmet, nielen fyziku. Ak učiteľ dokáže vhodne skĺbiť možnosti bežne používaných prostriedkov IKT a voľne dostupných interaktívnych učebných nástrojov, môže žiakov zaujať, pozitívne motivovať.

Aktivity ktorým sa venuje OPS boli realizované v rámci vyučovania fyziky v študijných odboroch (strojárstvo, stavebníctvo, geodézia a kartografia) aj učebných odboroch technického zamerania (stolár). Pracovala som so žiakmi dennej aj externej formy štúdia, v prípade žiakov nadstavbového štúdia – v dennej aj večernej forme. Vzhľadom na tematické zameranie a výber úloh, možno poznatky z nej aplikovať aj na vyučovaní fyziky v gymnáziu, prípadne vyšších ročníkoch základných škôl.

Cieľom OPS je poskytnúť učiteľom námet ako možno pomocou voľne dostupných edukačných materiálov, interaktívnych učebných nástrojov a bežne používaných prostriedkov IKT pozitívne motivovať žiakov a zefektívniť proces výučby fyziky. Podeliť sa s praktickými skúsenosťami z ich implementácie do výučby v rôznych fázach vyučovacieho procesu.

Cieľovou skupinou sú učitelia vyššieho stredného vzdelávania ako aj učitelia nižšieho stredného vzdelávania. Vzdelávacia oblasť "Človek a príroda", vyučovací predmet fyzika. Väčšinu názorných príkladov, ktoré sú uvedené v OPS, možno zahrnúť do rozširujúceho voliteľného modulu "Molekulová fyzika a termodynamika". Práca, ako celok, nie je úzko zameraná len na túto tematickú časť, ale poznatky z nej sú využiteľné v ktoromkoľvek tematickom celku – záleží na tvorivosti a fantázii vyučujúceho.

V prvej časti OPS sú popísané zdroje voľne dostupných interaktívnych učebných nástrojov (virtuálne experimenty, vzdialené e – laboratóriá), multimediálnych učebných textov a iných edukačných materiálov vytvorených na báze IKT.

Samostatná časť je venovaná práci s Planétou vedomostí. Spolu s názornými príkladmi sú uvedené možnosti, ktoré učiteľom a žiakom poskytujú jej vzdelávacie prostredia. Podrobnejšie je analyzovaná tvorba domácich úloh "po novom".

V závere sú postrehy učiteľa, praktické rady a odporúčania týkajúce sa realizácie výučby pomocou uvedených interaktívnych učebných nástrojov. V prílohách ukážky z takto realizovaných aktivít.

Prínosy vytvorenej OPS pre akreditované vzdelávacie programy MPC, procesy výchovy a vzdelávania, sú bližšie špecifikované v kapitole 1.

# **1 OPIS OSVEDČENEJ PEDAGOGICKEJ SKÚSENOSTI**

### Kontext a rámec:

Základným cieľom vyučovacieho predmetu fyzika je poskytnúť žiakom vedomosti a zručnosti potrebné na správne pochopenie a vysvetlenie prírodovedných javov v okolitom reálnom svete. Počas vyučovania si majú osvojovať vybrané (najčastejšie experimentálne) formy skúmania fyzikálnych javov. Každý žiak by mal dostať základy, ktoré z neho spravia prírodovedne gramotného jedinca tak, aby vedel robiť prírodovedné úsudky a vedel využiť získané vedomosti na efektívne riešenie problémov. Žiaci majú získať informácie o tom, ako súvisí rozvoj prírodných vied s rozvojom techniky, technológií a so spôsobom života spoločnosti. Navyše fyzikálne vzdelávanie v odbornom školstve popri funkcii všeobecného vzdelania má plniť aj prípravnú funkciu pre odbornú zložku vzdelávania a uplatnenie v praxi.

Dnes, keď väčšina škôl zápasí s finančnými problémami, je dosť problematické uvoľniť pomerne vysoké finančné čiastky na najmodernejšie vyučovacie pomôcky pre akýkoľvek vyučovací predmet, nielen fyziku. Ale ak učiteľ dokáže vhodne skĺbiť možnosti bežne dostupných prostriedkov IKT a "slobodného softvéru" môže žiakov zaujať, pozitívne motivovať aj robiť netradičné cvičenia – všetko v cenových reláciách prijateľných pre každú školu. Žiaci v takto realizovanom vyučovaní vidia zmysel, sú aktívnejší, vnímavejší – vyučovanie sa tak stáva efektívnejším a jeho finančná náročnosť z pohľadu školy je zanedbateľná. Takejto forme výučby fyziky sa venujem dlhodobejšie a materiály uvedeného typu zaraďujem všade tam, kde je to čo len kus možné.

Aktivity ktoré budú popísané v OPS som realizovala v rámci vyučovania fyziky v študijných odboroch Strednej priemyselnej školy stavebnej Oskara Winklera (športové triedy, odbory stavebníctvo, geodézia a kartografia), taktiež v študijných aj učebných odboroch technického zamerania Spojenej školy (strojárstvo, stolár). Pracovala som so žiakmi dennej aj externej formy štúdia, v prípade žiakov nadstavbového štúdia – v dennej aj večernej forme. Vzhľadom na tematické zameranie a výber úloh, možno poznatky z nej aplikovať aj na vyučovaní fyziky v gymnáziu, prípadne vyšších ročníkoch základných škôl.

Ich realizácia si nevyžaduje žiadne špeciálne vedomosti a zručnosti zo strany učiteľa, ani žiakov. Stačí mať k dispozícii v dnešnej dobe už bežne dostupné prostriedky IKT – počítač s pripojením na internet a dataprojektor. Od učiteľa sa očakáva zručnosť pri práci s Wordom, PowerPointom, Excelom, nejakým programom na tvorbu grafov (napríklad Graph, ...) a internetom na priemernej úrovni. Výhodou je ovládanie Moodle, alebo iného dostupného programu, ktorý umožní vyučovanie aj s podporou e -learningu. Žiaci majú mať vedomosti z fyziky, matematiky a zručnosti vo využívaní IKT na úrovni absolventa základnej školy.

#### Špecifikácia cieľovej skupiny:

− podkategória pedagogických zamestnancov : učiteľ nižšieho stredného vzdelávania, učiteľ vyššieho stredného vzdelávania,

− vzdelávacia oblasť: človek a príroda,

− škola: nižšie ročníky strednej školy, vyššie ročníky základnej školy (bez bližšej špecifikácie),

− prierezové témy: osobnostný a sociálny rozvoj, mediálna gramotnosť, tvorba projektu a prezentačné zručnosti, environmentálna výchova, ochrana života a zdravia,

− vyučovací predmet: fyzika,

− tematické celky (základné): Mechanika, Energia okolo nás,

− rozširujúce voliteľné moduly: Molekulová fyzika a termodynamika, Vlastnosti kvapalín a plynov, Periodické deje.

### Cieľ OPS:

Poskytnúť učiteľom námet ako možno pomocou voľne dostupných edukačných materiálov, interaktívnych učebných nástrojov a bežne používaných prostriedkov IKT pozitívne motivovať žiakov a zefektívniť proces výučby fyziky. Podeliť sa s praktickými skúsenosťami z ich implementácie do výučby v rôznych fázach vyučovacieho procesu.

### Prínos pre vzdelávací program:

OPS môže byť prínosným doplňujúcim učebným materiálom pre nasledovné akreditované programy MPC vytvorené v rámci národného projektu Profesijný a kariérový rast pedagogických zamestnancov:

"Aktivizujúce a motivujúce stratégie vo vyučovaní fyziky", aktualizačné, číslo rozhodnutia 985/2012-KV

"Experimenty vo vyučovaní fyziky na strednej škole", aktualizačné, číslo rozhodnutia 1107/2013-KV

"Video experiment vo vyučovaní fyziky", aktualizačné, číslo rozhodnutia 1048/2013-KV

## Prínos pre učiteľov:

- zbierka appletov, iných interaktívnych edukačných materiálov (videá zo života a fyzikálnych experimentov, ...),
- metodické pokyny, návody, odporúčania,
- námety na tvorbu vlastných fyzikálnych zadaní,

Prínos pre žiakov (ak učiteľ bude pracovať s materiálmi uvedeného typu):

žiak získa schopnosť

- rozvíjať si fyzikálne (logické) myslenie,
- používať poznatky fyziky v odbornej praxi a reálnom (bežnom) živote človeka,
- chápať interdisciplinárny charakter výučby,
- čítať s porozumením súvislé texty obsahujúce čísla, závislosti , vzťahy a odborné termíny,
- čítať s porozumením nesúvislé texty obsahujúce tabuľky, grafy, animácie,
- používať rôzne spôsoby reprezentácie fyzikálneho obsahu (text, graf, animácia, video,...).
- pracovať s návodmi a tvoriť ich,
- samostatne analyzovať problémové situácie, navrhovať ich riešenia,
- iné kompetencie
- spôsobilosť triediť informácie a primerane kriticky ich hodnotiť,
- rozumieť bežnému aj odbornému ústnemu a písomnému prejavu druhých,
- aktívne sa zúčastňovať diskusie, slušne formulovať svoje názory (asertívne správanie),
- aktívne rozvíjať svoju tvorivosť, logické myslenie,
- zvažovať výhody a nevýhody navrhovaných riešení,

# **2 ZDROJE INTERAKTÍVNYCH UČEBNÝCH MATERIÁLOV**

V súčasnej dobe existuje veľa možností ako získať učebné materiály vytvorené na báze IKT, je ich k dispozícii obrovské množstvo rôznej kvality. Rovnako ako aj technických pomôcok konštruovaných na uvedenom základe. Na jednej strane majú školy širokú možnosť výberu (materiály, meracie systémy, ...), na druhej strane málo ktorá škola má reálne možnosti tieto ponuky aj plnohodnotne využiť. Pre mnohé školy je problémom ich cena (zakúpenie v potrebnom množstve), rovnako ako aj realizácia cvičení – experimentov a meraní - v praxi (neprezieravo zrušené učebne prírodovedných predmetov, veľký počet žiakov na hodine v dôsledku nedelenia – spájania - tried na vyučovaní, značne zredukovaná hodinová dotácia výučby fyziky). Je potrebné hľadať spôsoby ako žiakom, s vynaložením čo najmenších finančných nákladov, pútavo sprístupniť učivo a zároveň aj splniť to, čo požaduje aktuálny ŠVP. Mnohé javy nie je možné v podmienkach školy prakticky skúmať a pri mnohých to nie je ani principiálne možné (mikrosvet, makrosvet, ...). V takejto situácii je nutné siahnuť po náhradných riešeniach – využití rôznych animácií, simulácií, videí.

V tejto kapitole sa sústredím len na niektoré zdroje, ktoré bezplatne poskytujú interaktívne učebné materiály, mám s prácou na nich pozitívne skúsenosti a sú (podľa môjho názoru) spracované na veľmi dobrej úrovni.

# **2.1Virtuálne experimenty**

Gerhátová v [4] charakterizuje virtuálne experimenty takto: "Virtuálne experimenty (softvérové aplikácie) sú simuláciou reality, často za zidealizovaných podmienok, bez prejavov reálneho prostredia, ako sú napr. šum či tlmenie. Umožňujú sústrediť pozornosť študenta na podstatu sledovaného javu a často sprostredkúvajú nepozorovateľné úkazy, ako napr. voľný pád na Jupiteri alebo tepelný pohyb častíc. Umožňujú zastaviť pohyb, spomaliť ho či dokonca krokovať. Ideálne sú na rozvoj kritického myslenia – a to v rámci aktivít na overovanie fyzikálnej správnosti danej simulácie (nájdeme aj pod názvom applet, physlet)."

Tieto počítačové simulácie sú väčšinou dynamické a interaktívne. Môžu byť využité v ktorejkoľvek fáze vyučovacieho procesu v škole, alebo aj v rámci domácej prípravy žiakov. Vo väčšine z nich je možné meniť jeden, alebo aj viac, zvolených parametrov a tým ovplyvňovať priebeh procesu, ktorý simulujú. Niektoré sú urobené tak precízne, že poskytujú možnosti merať hodnoty fyzikálnych veličín. Na základe takto získaných údajov možno demonštrovať platnosti fyzikálnych zákonov, vzťahy medzi vybranými fyzikálnymi veličinami. Dajú sa pomocou nich vykonávať aj (kvázi) laboratórne cvičenia.

Veľké množstvo interaktívnych simulácií z prírodovedných predmetov a matematiky poskytuje webová stránka verejnej výskumnej univerzity sídliacej v meste Boulder v Colorade<http://phet.colorado.edu/>. Známe sú pod názvom PhET animácie. Časť z nich je preložená aj do slovenčiny [http://phet.colorado.edu/en/simulations/translated/sk.](http://phet.colorado.edu/en/simulations/translated/sk) Je možné pracovať s nimi priamo na webe, alebo si ich stiahnuť do svojho počítača. Autori simulácii zverejnili aj manuály na ich používanie (v anglickom jazyku), sú dostupné aj námety učiteľov, ktorí ich už používali v rámci výučby a boli ochotní svoje skúsenosti zdieľať s ostatnými (v jazyku, ktorým komunikuje konkrétny učiteľ). České preklady appletov z fyziky, zoradené podľa tém v jednotlivých ročníkoch gymnázia, sú k dispozícii na<http://kabinet.fyzika.net/PhET/ceske-phet-animace.php>. Bližšie v kapitole 4.

Stránka nemeckého autora Waltera Fendtla <http://www.walter-fendt.de/ph14d/> obsahuje applety z matematiky fyziky a astronómie vo viacerých jazykoch.

Banka appletov na <http://www.phy.ntnu.edu.tw/ntnujava/index.php> je vytvorená prof. Fu-Kwun Hwang. Slovenské preklady sú na [http://physedu.science.upjs.sk/ejs/index.htm.](http://physedu.science.upjs.sk/ejs/index.htm)

Animovaná fyzika [www.animfyzika.wz.cz.](http://www.animfyzika.wz.cz/) animované fyzikálne procesy (v češtine) – obsahuje interaktívne aj neinteraktívne animácie, niektoré doplnené učebnými textami.

Fyzika v škole [http://www.vascak.cz/?page\\_id=2365](http://www.vascak.cz/?page_id=2365) - osobná stránka učiteľa z Moravy (RNDr. Vladimír Laščák, učiteľ fyziky a informatiky zo SPŠ v Zlíne). Obsahuje veľmi bohatú zbierku interaktívnych animácií. Mnohé prevedenia sú v značne vtipnom podaní, oživia vyučovanie fyziky a určite zaujmú žiakov.

Slovenské elektrárne sprístupnili simulácie výrobného procesu v jednotlivých typoch elektrární pod názvom Ako funguje elektráreň (atómová, vodná, tepelná) spolu s popisom funkcií ich jednotlivých častí. [http://www.seas.sk/sk/elektrarne/typy](http://www.seas.sk/sk/elektrarne/typy-elektrarni/atomove/ako-funguje-atomova-elektraren)[elektrarni/atomove/ako-funguje-atomova-elektraren](http://www.seas.sk/sk/elektrarne/typy-elektrarni/atomove/ako-funguje-atomova-elektraren) (Obrázok 1)

# Ako funguje atómová elektráreň

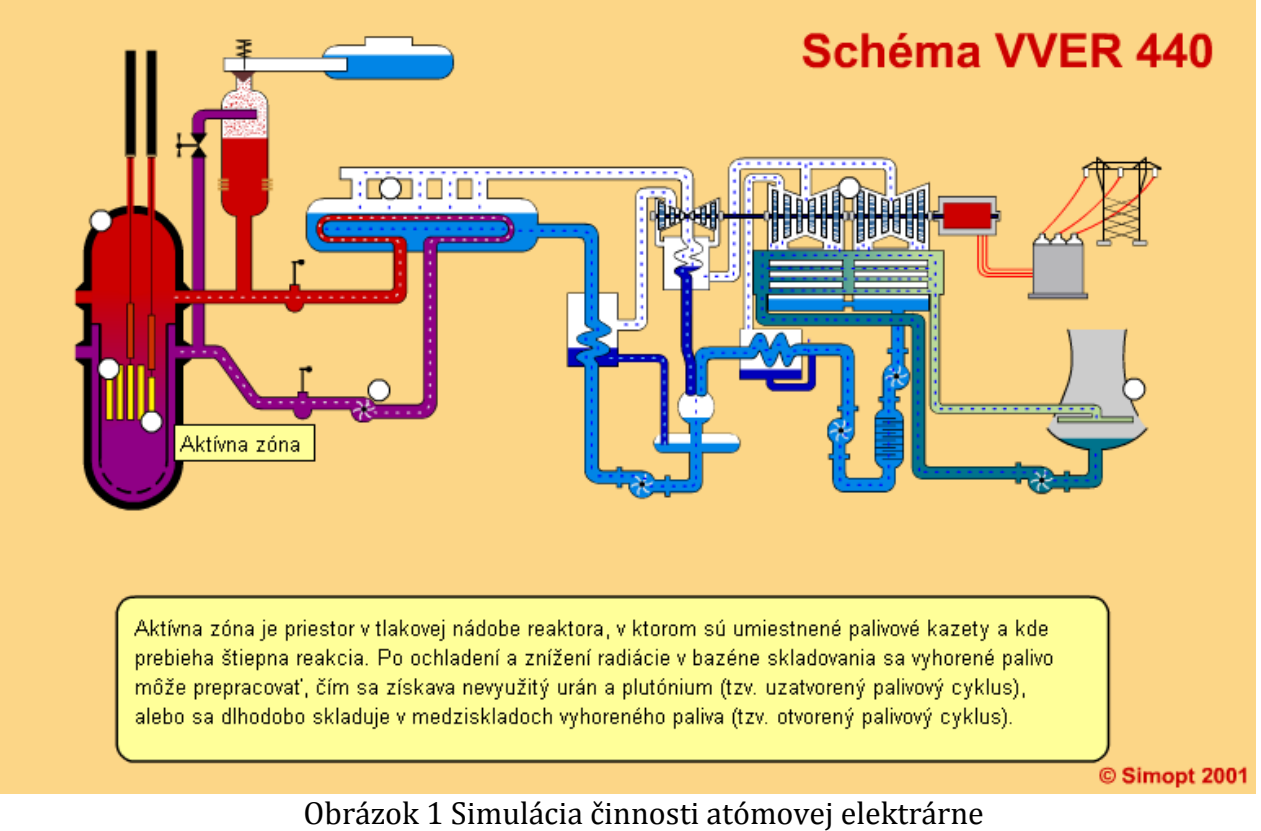

Prameň: Internetová stránka SEAS [http://www.seas.sk](http://www.seas.sk/)

# **2.2 Vzdialené e-laboratóriá**

Stručnú a výstižnú charakteristiku základných pojmov z tejto oblasti možno nájisť v [4], kde Ožvoldová uvádza: "Reálne vzdialené experimenty

- na báze ISES a ISES WEB Control sú navrhnuté tak, aby umožňovali prenos obrazu, zvuku, usporiadanie a funkcie experimentu s prenosom dát klientovi;
- sú interaktívne, prebiehajúce v reálnom čase s možnosťou získania dát;
- umožňujú zatraktívniť prírodovedné a technické predmety."

tamtiež: "Vzdialené e-laboratóriá

- sú charakterizované sprostredkovanou realitou;
- vzdialenosť medzi experimentom a experimentátorom je to, čím sa odlišujú od reálnych laboratórií;
- realita vo vzdialenom laboratóriu je prenášaná na diaľku."

Prvé (zatiaľ jediné funkčné a voľne dostupné) e-laboratórium na Slovensku je zriadené na Pedagogickej fakulte Trnavskej univerzity v Trnave [http://kf.truni.sk/?page\\_id=356.](http://kf.truni.sk/?page_id=356) Náhľad na úvodnú stránku je na obrázku 2, bližší popis v podkapitole 4.2.

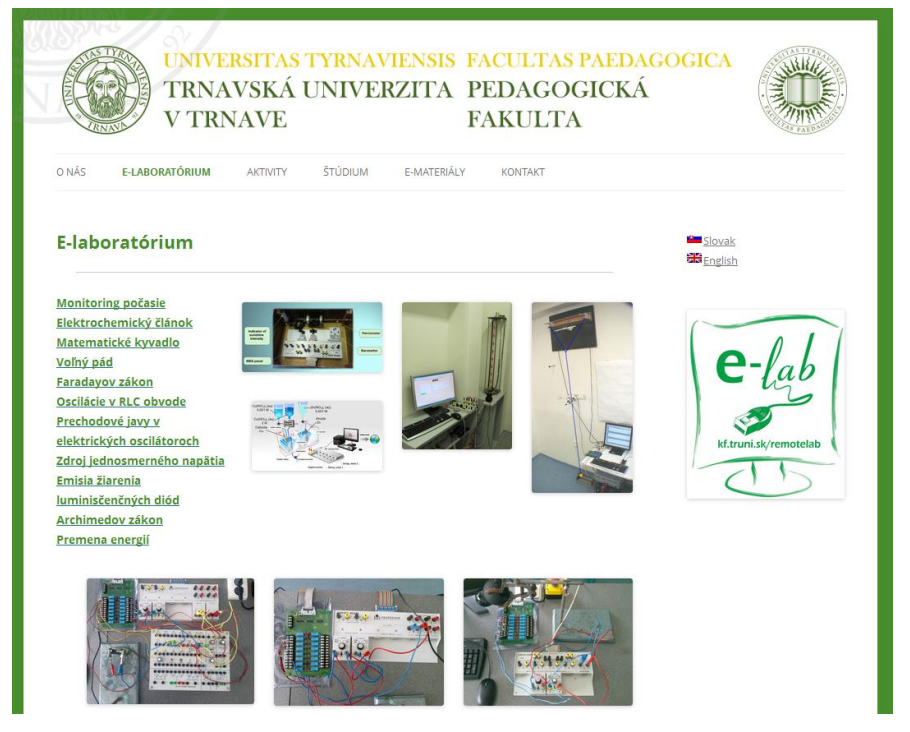

Obrázok 2 Ponuka e - laboratória Pedagogickej fakulty Trnavskej univerzity Prameň: Internetová stránka TU [http://kf.truni.sk/?page\\_id=356](http://kf.truni.sk/?page_id=356)

Odkazy na iné e-laboratória, kde možno robiť reálne vzdialené experimenty: <http://www.ictphysics.upol.cz/remotelab/> - vzdialene ovládané laboratórium Katedry experimentálnej fyziky v Olomouci

<http://www.ises.info/index.php/sk> - spoločný projekt českých a slovenských VŠ <http://remote-lab.fyzika.net/> - vzdialené internetové laboratórium Gymnázium Klatovy, na stránke je k dispozícii aj podrobný manuál na využívanie jeho služieb.

<http://rcl-munich.informatik.unibw-muenchen.de/> - vzdialené laboratórium Technickej Univerzity v Kaiserslautern (Nemecko), bližšie v podkapitole 4.2.

### **2.3 Iné edukačné materiály**

V Oddelení didaktiky fyziky Ústavu fyzikálnych vied (PF UPJŠ v Košiciach) vzniklo viacero, veľmi kvalitne spracovaných, počítačom podporovaných, výučbových materiálov (multimediálnych učebných textov). Z učiva stredoškolskej fyziky sú vytvorené dva, ktoré ich autori, RNDr. Marián Kireš, PhD a Mgr. Jozef Labuda, voľne sprístupnili. Takto spracovaný celok "Mechanika kvapalín a plynov" je dostupný na [http://physedu.science.upjs.sk/kvapaliny/index.htm.](http://physedu.science.upjs.sk/kvapaliny/index.htm) Druhý tematický celok "Úvod do klasickej mechaniky" na [http://physedu.science.upjs.sk/mechanics\\_svk/index.htm.](http://physedu.science.upjs.sk/mechanics_svk/index.htm) Texty sú vhodne doplnené pútavými obrázkami, videami, interaktívnymi animáciami a demonštračnými pokusmi, ktoré si možno stiahnuť do počítača. Obsahujú motivačné otázky a úlohy, ktoré vychádzajú z odbornej praxe a bežného života ľudí. Nevtieravým spôsobom ukážu fyziku aj tam, kde by to žiak bežne neočakával. Do textov sú plynulo zakomponované netradičné kvantitatívne aj kvalitatívne úlohy (riešené aj neriešené), úlohy viazané na sprístupnené interaktívne animácie fyzikálnych dejov, námety na samostatnú prácu žiakov. Bližší popis je v podkapitole 4.3.

Počítačom podporovaný výučbový materiál <http://fyzweb.cz/materialy/videopokusy/> je zbierka videonahrávok jednotlivých fyzikálnych pokusov doplnená stručným popisom a vysvetlením. Vznikla v rámci diplomových prác Jany Kocourovej a Jakuba Jermářa. Videopokusy je možné stiahnuť si jednotlivo, aebo napáliť na CD: CD1 (575 MB), CD2 (315 MB) spolu s doprovodnými textami.

<http://www.silcom-multimedia.cz/tituly/dfy/#nic> – demoverzia (4,7 MB) CD Fyzika. Slúži na precvičovanie fyzikálnych výpočtov z mechaniky, termiky, elektriny a optiky. Žiak si má možnosť nastaviť sériu 3 – 15 náhodne sa generujúcich úloh z danej témy. Po vyriešení každej si môže skontrolovať správnosť výsledku. Po ukončení celej série úloh sa zobrazí počet správnych odpovedí a výsledná známka. Aplikácia umožňuje tlačenie pracovných listov.

Na stránke súkromnej neziskovej nadácie TED, ktorá propaguje "myšlienky vhodné na šírenie",<http://www.ted.com/> možno získať populárne videá (vydané pod licenciou Creative Commons BY-NC-ND). Aj keď väčšina z nich má "nefyzikálny charakter", niektoré sa dajú zakomponovať do vyučovania fyziky pri vhodných témach, čím možno spestriť aj klasicky vedenú vyučovaciu hodinu. Informácie získané týmto spôsobom majú priamy súvis s preberanou látkou, nenásilným spôsobom rozširujú všeobecný prehľad žiaka, podporia intuitívne chápanie interdisciplinarity edukačného procesu. Časť z nich sprístupnená na <http://www.ted.com/translate/languages/sk>, má slovenské titulky. V prílohe 2 je námet na teoretické cvičenie z akustiky, ktoré som robila so žiakmi druhého ročníka SPŠ. Prvá úloha využíva ako zdroj informácií video z tejto stránky s výstižným názvom "Štyri spôsoby, ktorými nás zvuk ovplyvňuje".

Veľa edukačných materiálov je možné získať od samotných učiteľov, ktorí ich zdieľajú na rôznych stránkach. Používanie stránok je pre školu zvyčajne spoplatnené. Medzi najznámejšie zrejme patrí Virtuálna knižnica, ktorá je na [www.zborovna.sk](http://www.zborovna.sk/). Venovať sa uvedeným typom zdrojov nie je cieľom tejto OPS.

# **3 VYUŽITIE PLANÉTY VEDOMOSTÍ V EDUKAČNOM PROCESE**

S možnosťou využívať v rámci vyučovania interaktívne materiály z Planéty vedomostí (PV) som sa prvý krát stretla v roku 2008 a od tej doby ich pravidelne zaraďujem do vyučovania vo všetkých ročníkoch a všetkých predmetoch, ktoré mám aktuálne v úväzku. O dva roky neskôr vzniklo v centre Bratislavy unikátne Centrum moderných vzdelávacích technológií EDULAB. Ako uvádzajú prevádzkovatelia centra na svojej internetovej stránke: "Ide o prototyp modernej multimediálnej triedy budúcnosti, ktorá reprezentuje komplexné hardvérové a softvérové vzdelávacie riešenie v praxi s primárnym zameraním na školy a vzdelávacie organizácie", tamtiež: "EDULAB ponúka školám možnosti, ako prostredníctvom moderných informačných a komunikačných technológií vytvárať motivujúce prostredie pre kreatívnu prácu učiteľov a študentov."

Hneď na začiatku jeho existencie som využila časť aktivít, ktoré novovzniknuté centrum ponúkalo – bezplatné vzdelávanie pedagógov a možnosť návštevy žiakov priamo v priestoroch centra EDULAB v Bratislave. Prostredníctvom jeho internetovej stránky <http://www.edulab.sk/ed-hlavna-stranka.html> som pre našich žiakov centrum rezervovala. Žiaci mali na netradičnej "exkurzii" možnosť vyskúšať si na vlastnej koži najmodernejšie vzdelávacie technológie. Pod vedením profesionálneho učiteľa absolvovali vzorovú vyučovaciu hodinu fyziky na ktorej s týmito technológiami samostatne pracovali. Bola to veľmi vydarená akcia, ktorá žiakov motivovala do ďalšej práce v škole na hodinách fyziky – hlavne preto, že s vhodnými materiálmi, ktoré boli v aktuálnej ponuke, sme začali pracovať aj na hodinách a začali sme robiť aj domáce úlohy po novom. V súvislosti s tým sa nám rozšírili možnosti vzdelávania prostredníctvom e-learningu, ktorý sme dovtedy realizovali len pomocou programu Moodle. Mne, ako vyučujúcej fyziky, sa podstatne zjednodušila príprava na vyučovacie hodiny, zadávanie domácich úloh žiakom, vrátane ich podstatne efektívnejšieho vyhodnocovania.

V spomínanom období bola hlavnou prekážkou systematického využívania materiálov cena licencie za ich použitie. Pre bežnú školu bola veľmi vysoká a ak si aj škola dokázala zabezpečiť financie na jej zakúpenie, bola efektívnosť ich vynaloženia dosť diskutabilná. Škola mohla síce využívať všetky materiály na ktoré mala zakúpenú licenciu, ale vzhľadom na iný pojmový aparát, systém usporiadania učiva do tematických celkov a ich zaradenie do stupňov vzdelania (základná škola, stredná škola), určite zmysluplne všetky materiály využiť nemohla. Tento problém už v súčasnosti neexistuje, pretože Ministerstvo školstva odkúpilo licenciu na používanie PV a materiály sú sprístupnené pre všetky školy na Slovensku. Školy, ktoré majú záujem využívať materiály vo výučbe, to môžu robiť bezplatne. Je na dobrej vôli každého učiteľa či má záujem s materiálmi pracovať (nájde si čas naučiť sa pracovať s materiálmi a bude mať dosť trpezlivosti vyhľadať tie potrebné v databáze materiálov za daný predmet). Systém vyhľadávania sa podstatne rozšíril - učiteľ má viac možností a môže pracovať s databázou materiálov ktoréhokoľvek prírodovedného predmetu (matematika, fyzika, chémia, biológia) v ktoromkoľvek stupni vzdelania. Vyhľadávať môže pomocou kľúčových slov, podľa predmetov zaradených do troch stupňov vzdelania (ZŠ – 1.časť, ZŠ – 2.časť, SŠ) alebo podľa ročníkov a predmetov zoradených do kategórii od ISCED 0 po ISCED 3. K dispozícii sú aj vzorové metodické prípravy.

V súčasnej dobe je k interaktívnym edukačným materiálom z PV možný prístup cez portál [www.naucteviac.sk](http://www.naucteviac.sk/) alebo [www.planetavedomosti.iedu.sk](http://www.planetavedomosti.iedu.sk/) . Vzhľadom na to, že sú to vlastne dva rôzne prístupy k tým istým materiálom (len trochu inak usporiadaným) a prvý portál využívam od jeho vzniku – som v ňom "viac doma" – pracujem na ňom naďalej aj po spustení nového portálu. Ak hľadám materiál, ktorým chcem demonštrovať (napríklad) interdisciplinaritu poznatkov, používam vyhľadávanie pomocou kľúčových slov v rámci všetkých predmetov, všetkých úrovní vzdelania aj typov vzdelávacích materiálov. Takto môžem, tam kde je to vhodné, zaradiť do vyučovania kvalitne a pútavo spracovaný materiál z chémie, biológie – základnej, alebo strednej školy. Alebo môžem pohodlným a efektívnym spôsobom zopakovať (doplniť) učivo z matematiky, ktoré aktuálne potrebujem pri fyzikálnych výpočtoch, keď vidím, že žiaci v ňom majú značné medzery.

Materiály v PV sú spracované precízne a premyslene. Umožňujú žiakovi krok za krokom zopakovať si (naučiť sa, doplniť si ...) vedomosti tým, že ho systematicky vedú celou úlohou, okamžite poskytujú pre žiaka potrebnú spätnú väzbu (akustickým aj vizuálnym signálom), ukážu mu kde urobil chybu. Niekedy aj dajú k dispozícii študijný materiál, zvládnutie ktorého je potrebné na odstránenie chyby, ktorej sa žiak dopustil. Každý žiak môže pracovať tempom primeraným jeho vlastným potrebám.

# **3.1 Vzdelávacie prostredie**

V rámci výučby sa s PV pracuje v dvoch vzdelávacích prostrediach. Učiteľom slúži portál [www.naucteviac.sk](http://www.naucteviac.sk/) na ktorom si robia prípravy, vyhľadávajú a zostavujú učebné materiály, prostredníctvom neho kontrolujú prácu žiakov. Žiakom je určený portál [www.naucsaviac.sk,](http://www.naucsaviac.sk/) ktorý využívajú pri svojej domácej príprave. Vzhľadom na obmedzený rozsah tejto OPS sa nebudem zaoberať všetkými nástrojmi, ktoré sú učiteľom aj žiakom k dispozícii, obmedzím sa len na ukážky základných typov vzdelávacích materiálov (vzdelávacích objektov), z ktorých sú zložené všetky učiteľské a žiacke lekcie.

Simulácia je interaktívny vzdelávací materiál v ktorom žiak môže meniť jeden, alebo aj viac parametrov. Nastavením zvolených hodnôt tak ovplyvňuje priebeh procesu, ktorý simulácia objasňuje, skúma vzájomné vplyvy jednotlivých objektov v simulácii.

Ako príklad uvediem simuláciu s názvom Vykurovacia sústava (Obrázok 3) z tematického celku Energia kolo nás. Túto simuláciu (aj všetky ďalšie materiály ktoré uvediem ako ukážku) som použila v rámci vyučovania rozširujúceho voliteľného modulu Molekulová fyzika a termodynamika pri preberaní témy Teplo ako forma energie. Kliknutím na symbol "i" vľavo hore sa žiakovi sprístupnia informácie, ktoré vysvetľujú postup ako má s danou simuláciou pracovať: "Zmeňte teplotu mimo budovy a potom vyberte druh paliva, ktoré sa bude spaľovať v kotli. Sledujte, aké množstvo tepla preniesli radiátory do okolia. Všimnite si množstvo paliva, ktoré sa spotrebovalo za jeden mesiac. Účinnosť kotla je 80%." Nastavenie vonkajšej teploty je možné v rozsahu od -50C do 100C. Teplota sa meria teplomerom, ktorý je umiestnený pri okne domu a detailný pohľad na jeho stupnicu je na obrázku vľavo. Podľa nastavenia teploty sa primerane zmení prostredie okolo domu. Žiak si môže zvoliť palivo ktorým vykuruje dom - zemný plyn, čierne uhlie, palivový olej – kliknutím na príslušný obrázok . Zobrazí sa mu údaj o množstve spotrebovaného paliva za jeden mesiac. Prácu so simuláciou si možno vyskúšať na [www.naucsaviac.sk](http://www.naucsaviac.sk/), prístupový kód: simulacia.

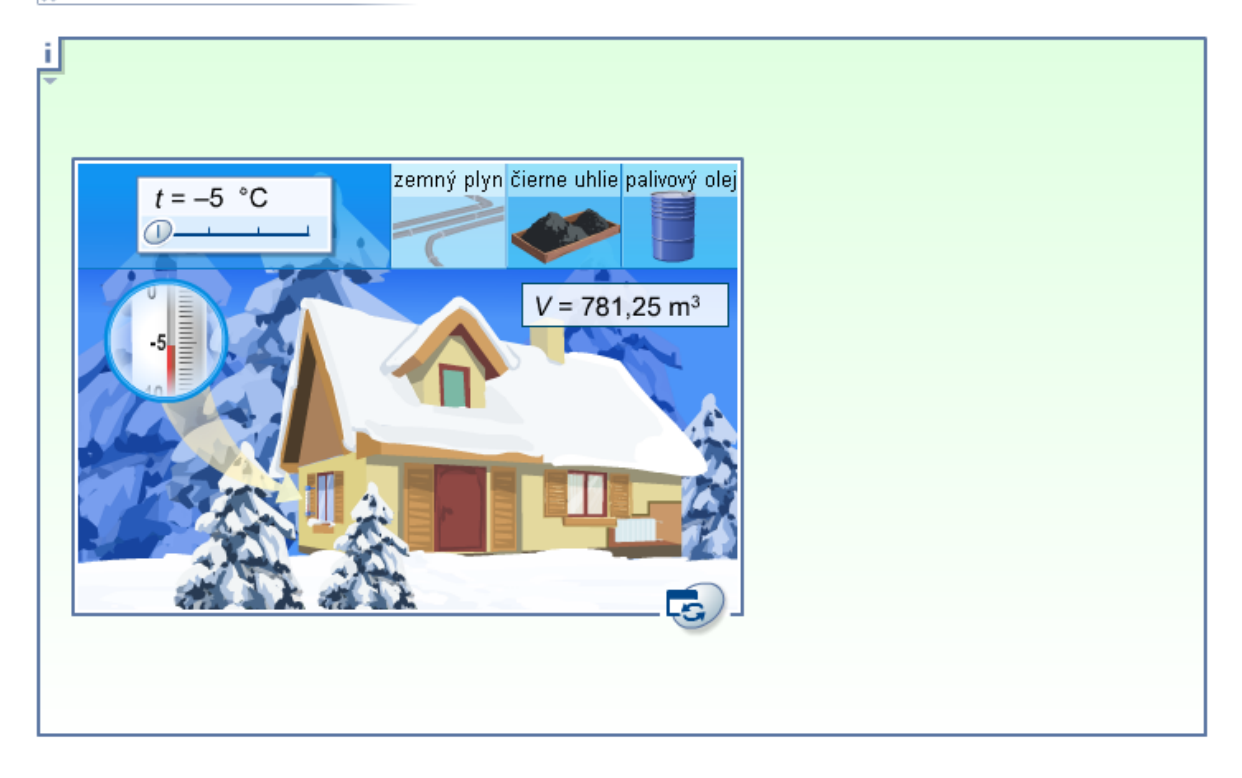

### Vykurovacia sústava

Obrázok 3 Simulácia Vykurovacia sústava Prameň: Planéta vedomostí, [www.naucteviac.sk](http://www.naucteviac.sk/)

Simulácie sú súčasťou mnohých cvičení – úloh aj cvičení – prezentácií. Môžu sa využiť v ktorejkoľvek fáze vyučovacej hodiny, v rámci domácej prípravy žiakov a môžu byť aj zdrojom údajov na vypracovanie laboratórneho cvičenia.

Simuláciu (Obrázok 3) som využila viackrát. Na vyučovacej hodine na demonštráciu javu - porovnávanie všetkých možností (rôzne kombinácie nastavenia vonkajšej teploty a použitého paliva), ako motiváciu pred zavedením pojmu výhrevnosť paliva a ako podklad k zadaniu kvantitatívnej fyzikálnej úlohy. V zadaní úlohy mali žiaci k dispozícii údaje o množstve tepla, ktorého sa vyrobilo vo vykurovacej sústave domu za jeden mesiac, účinnosť kotla v ktorom sa spaľovalo palivo. Pri každom druhu paliva mali doplnenú jeho výhrevnosť a cenu za mernú jednotku. Z databázy údajov o výške platieb za teplo mali vybrať tie správne hodnoty a priradiť ich k zodpovedajúcemu druhu paliva. Vzorový výpočet a priradenie pre jeden druh paliva sme urobili na vyučovacej hodine a výpočty pre zvyšné dva druhy paliva robili žiaci v rámci domácej prípravy. Podrobnejší komentár v kapitole 4.

Animácia je ozvučené video rôznej dĺžky (väčšinou do dvoch minút). Objasňujú sa v ňom fyzikálne pojmy, vysvetľujú fyzikálne deje, zákony, môže byť východiskom na riešenie fyzikálnej úlohy. Môže obsahovať popisy, komentáre, výpočty, vzorce. Je najčastejšou súčasťou výkladových aj študijných stránok učiteľských aj žiackych lekcií.

Na obrázku 4 je snímka z animácie Ako funguje radiátor, animácia je k dispozícii k nahliadnutiu na [www.naucsaviac.sk](http://www.naucsaviac.sk/), prístupový kód: animacia.

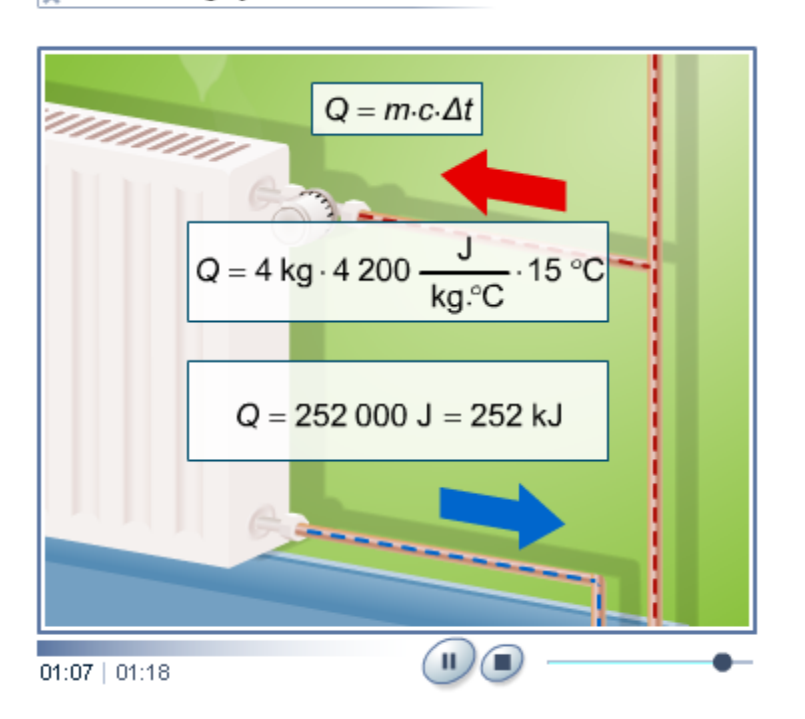

# a Ako funguje radiátor

Obrázok 4 Animácia Ako funguje radiátor Prameň: Planéta vedomostí, [www.naucteviac.sk](http://www.naucteviac.sk/)

Prezentácia obrázkov je krátke ozvučené "video" v ktorom sa v náväznosti na slovný komentár plynulo menia obrázky. Príklad tohto typu učebného materiálu si možno pozrieť na [www.naucsaviac.sk](http://www.naucsaviac.sk/), prístupový kód: prezentaciaobrazkov.

Cvičenie – úloha je komplexnejší študijný materiál, ktorý má zvyčajne viac stránok aj podstránok. Jeho nosnou časťou je fyzikálna úloha (príklad), ktorú je potrebné vyriešiť, alebo nejaký fyzikálny problém, ktorý má žiak analyzovať. Konkrétna ukážka a podrobnejší komentár je v podkapitole 3.2.

Cvičenie – prezentácia je vzdelávací materiál podobnej konštrukcie ako cvičenie – úloha. Vyskytuje sa zväčša v učiteľských lekciách. Umožňuje na viac náhľad (zobrazenie) správneho riešenia úlohy kliknutím na symbol znázorňujúci kľúčovú dierku.

Učiteľská lekcia je pomerne rozsiahly učebný materiál (priemerne 20 stránok) jednotne tematicky zameraný. Na jednotlivých stránkach sú učebné objekty vyššie popísaných typov. Materiál je primárne určený pre prácu na tabuli. V jeho dolnej lište sa nachádza široká paleta rôznych nástrojov ktoré umožňujú úpravu celej lekcie alebo jej častí, formátovanie písma na tabuli, na výpočty je k dispozícii kalkulačka, interaktívna periodická sústava prvkov, a mnohé iné užitočné nástroje.

Žiacka lekcia je v porovnaní s učiteľskou lekciou menej obsiahly materiál a má aj menej pracovných nástrojov. Na jednotlivých stránkach sú žiakom k dispozícii také pracovné nástroje, aké potrebujú na riešenie aktuálneho problému, ktorému je stránka venovaná (kalkulačka, slovník, periodická tabuľka, ...).

Štruktúra úvodných a posledných stránok všetkých žiackych lekcií je rovnaká. Na úvodnej stránke (Obrázok 5) je obsah lekcie. Na zvolenú stránku sa žiak môže dostať priamo kliknutím na jej názov, alebo postupným "listovaním" v pravej časti hornej lišty... Na ľavej strane dolnej lišty sú vo vyskakovacom okne umiestnené pomôcky, ktoré žiak môže využívať (slovník, periodická sústava prvkov, kalkulačka, životopisy význačných osobností a poznámkový blok).

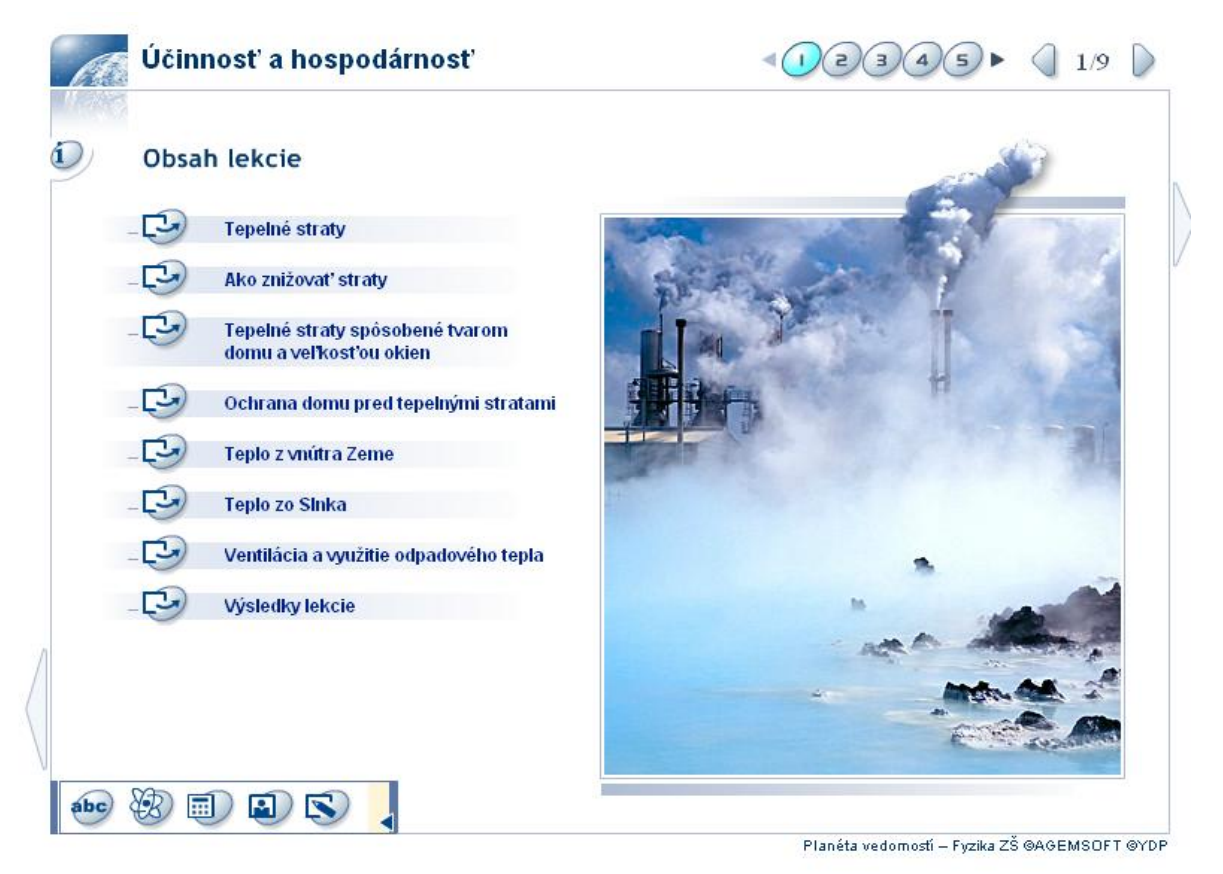

Obrázok 5 Úvodná stránka žiackej lekcie Prameň: Planéta vedomostí, [www.naucteviac.sk](http://www.naucteviac.sk/)

Posledná stránka lekcie (Obrázok 6) poskytne informácie o výsledkoch práce žiaka v rámci celej lekcie. Je tu k dispozícii percentuálne hodnotenie výsledkov úloh, ktoré vypracovával žiak na jednotlivých stránkach, rovnako ako aj úhrnné percentuálne vyhodnotenie celej lekcie. Zobrazený je tiež počet chýb, ktoré žiak urobil pri vypracovávaní zadaní na jednotlivých stránkach lekcie. Ku každému percentuálnemu vyhodnoteniu (čiastkovému aj úhrnnému) je, pre lepšiu názornosť, priradená aj jeho grafická interpretácia. Ak žiak nie je s výsledkami svojej práce spokojný, môže si obnoviť celú lekciu. Pokiaľ sa chce vrátiť späť len nejakú konkrétnu stránku, môže to urobiť kliknutím na jej názov vedľa grafického vyjadrenia výsledku danej stránky. Po doštudovaní problematickej časti učebnej látky, má možnosť znovu vypracovať chybné úlohy a opraviť si tak čiastkové, a zároveň aj celkové, hodnotenie svojej práce v rámci danej žiackej lekcie.

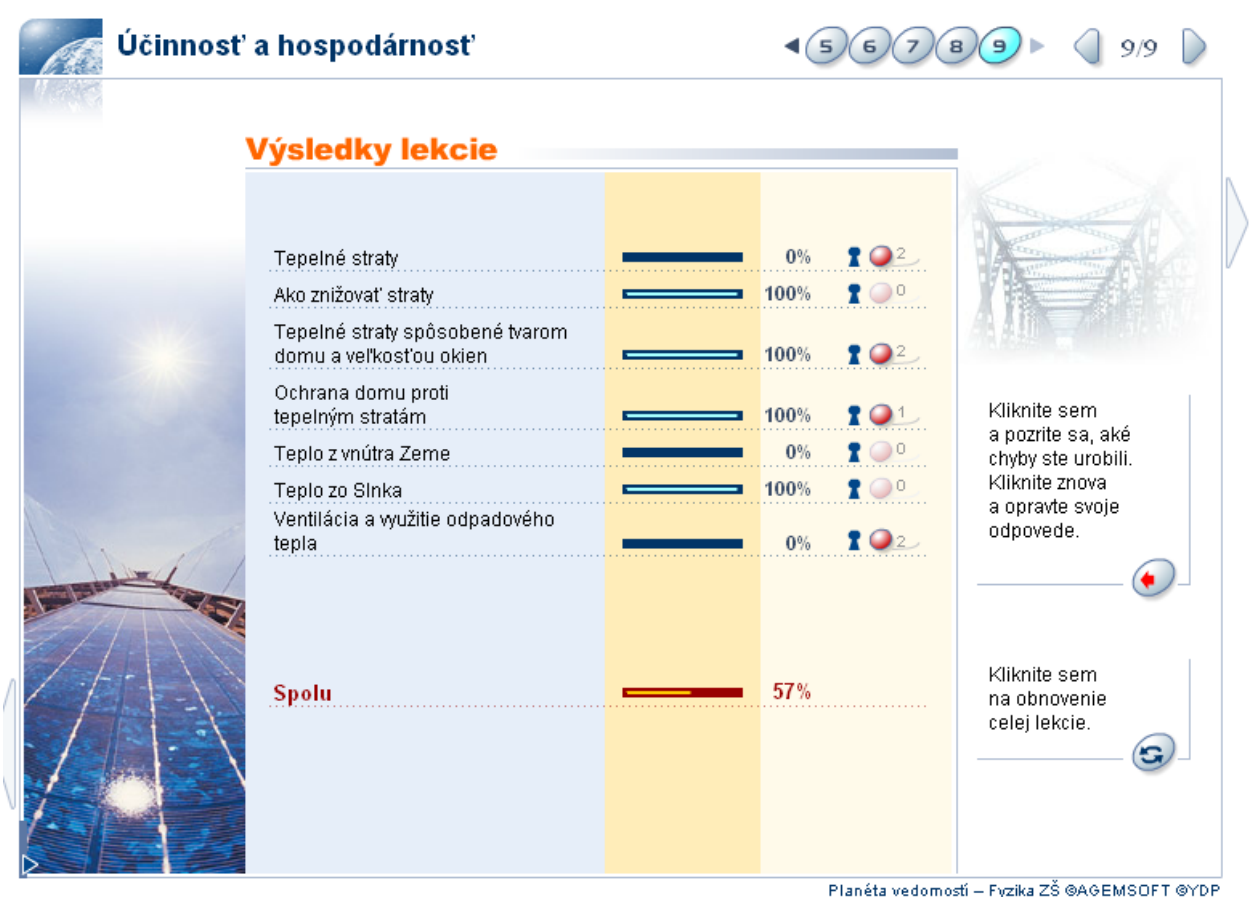

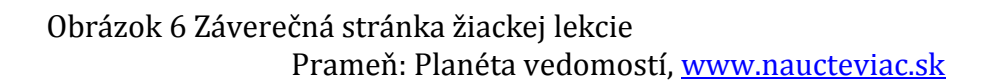

Využitie žiackych lekcií ako celku (ich sprístupnenie žiakom ako celok), podľa mojich doterajších skúseností, nie je veľmi vhodné. Ich náplň a rozsah jednotlivých tém v danej tematickej časti nekorešponduje so systémom výučby fyziky (ani iných prírodovedných predmetov), ktorý je zaužívaný v našich podmienkach. Rovnako nekorešponduje ani s aktuálnym ŠVP na ktoromkoľvek stupni vzdelávania.

# **3.2 Domáce úlohy po novom**

V tejto podkapitole chcem ukázať možnosti, ktoré poskytuje PV žiakom pri domácej príprave. Ako príklad uvádzam jednu z úloh, ktorú som zadala prvákom pri preberaní vyššie uvedeného tematického celku (k nahliadnutiu na [www.naucsaviac.sk](http://www.naucsaviac.sk/), prístupový kód: radiator). Z databázy som vybrala učebný materiál typu cvičenie – úloha s názvom "Radiátor". Priradila som mu kód a sprístupnila žiakom na požadovaný počet dní. Pokiaľ je úloha krátka, nenáročná na výpočty, sprístupňujem ju zvyčajne do nasledujúcej vyučovacej hodiny. Ak sa jedná o komplexnejšie zadanú úlohu, alebo sériu navzájom prepojených úloh z danej témy, primerane tomu predĺžim čas, ktorý majú žiaci na vypracovanie. Úlohu je možné sprístupniť na stanovený počet dní (maximálne 30) - po uplynutí doby sa sama uzavrie, na neurčito, alebo ju uzavrieť (skryť) kedykoľvek podľa potreby.

### Práca žiaka :

Žiak sa prihlási na portáli [www.naucsaviac.sk](http://www.naucsaviac.sk/) svojim menom pomocou kódu, ktorý zadanej úlohe priradil vyučujúci. Otvorí si ju a môže začať pracovať. Cvičenie je umiestnené na dvoch podstránkach označených vpravo hore ("a", "b"). Na obrázku 7 je otvorená jeho prvá podstránka "a".

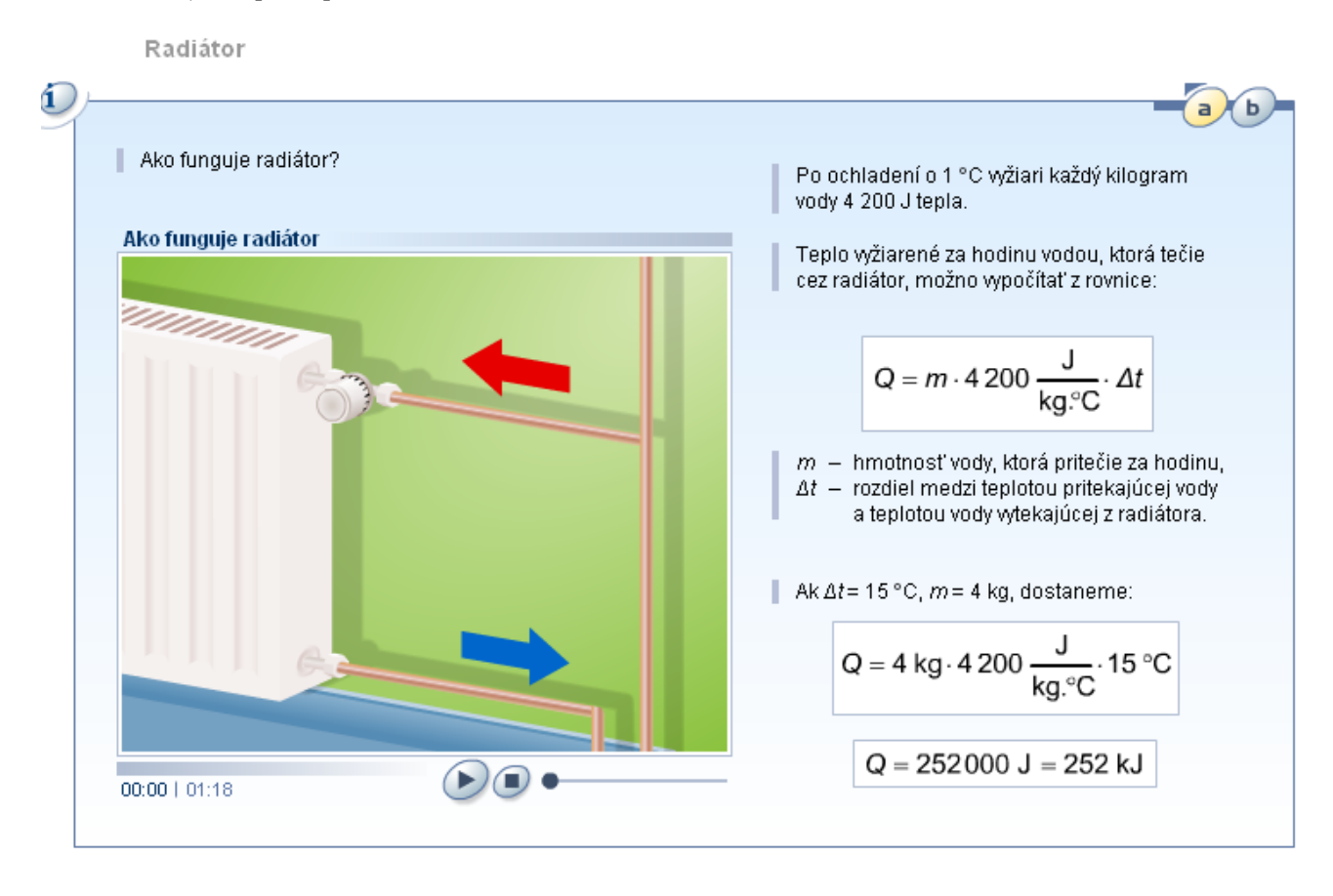

Obrázok 7 Prvá podstránka cvičenia "Radiátor" Prameň: Planéta vedomostí, [www.naucteviac.sk](http://www.naucteviac.sk/)

Žiak si sprístupní informácie o cvičení kliknutím na symbol "i" umiestnený vľavo hore. Zobrazí sa "Sprievodca" – stručné pokyny ako má postupovať pri vypracovávaní cvičenia. V danej úlohe sú žiakovi k dispozícii tieto pokyny:

- Sledujte animáciu, aby ste zistili ako funguje radiátor.
- Prečítajte si text, aby ste sa dozvedeli o teple vyžiarenom vodou.
- Doplňte cvičenie, aby ste si overili vaše znalosti o teple vyžiarenom vodou.

Môže spustiť animáciu (trvanie animácie 01:18), preštudovať teóriu a uvedený vzorový výpočet. Potom prejde na druhú podstránku cvičenia, kliknutím na "b" vpravo hore. Sú na nej zadania troch jednoduchých úloh na výpočet hmotnosti vody pretečenej radiátorom, získaného množstva tepla a teploty vody pritekajúcej do radiátora. Žiak úlohu vypočíta a doplní výsledok na určené miesto v texte zadania. Okamžitú spätnú väzbu žiakovi poskytne akustický (v niektorých prípadoch aj vizuálny - "blikanie" chybného textu) signál. Ak je zadaná hodnota nesprávna, ozve sa "zatrúbenie" a označenie v záhlaví materiálu pri zadaní úlohy sa sfarbí na červeno. Súčasne sa zobrazí

poznámka, ktorá ho upozorní kde urobil chybu (Obrázok 8). Zároveň sa v dolnej časti podstránky objaví červený krúžok, vedľa ktoré sa zaznamenáva počet chýb, ktoré žiak na otvorenej podstránke urobil. V niektorých zadaniach program ponúkne aj materiály, ktoré je potrebné doštudovať, aby mohol žiak úspešne pokračovať ďalej. Ak je zadaný údaj správny, ozve sa jemné "cinknutie". Ak je celá úloha správne vyriešená, zaznie

| Radiátor<br>Í.<br>Doplňte údaje.                                          |                                                                                                    |
|---------------------------------------------------------------------------|----------------------------------------------------------------------------------------------------|
| ammummum                                                                  | a<br>Teplota pritekajúcej vody: 65 °C,<br>teplota vytekajúcej vody: 45 °C,<br>hmotnosť toku vody za hodinu<br>$m =  5 $ kg; získané teplo: 84 kJ.<br>Teplota pritekajúcej vody: 50 °C,<br>teplota vytekajúcej vody: 40 °C,<br>hmotnosť toku vody za hodinu<br>$m = 3$ kg; získané teplo:<br>KJ. |
|                                                                           | c.<br>°C,<br>Teplota pritekajúcej vody:<br>teplota vytekajúcej vody: 50 °C,<br>hmotnosť toku vody za hodinu.<br>$m = 5$ kg; získané teplo: 105 kJ.                                                                                                    |
| $Q = m \cdot 4200$<br>$\Delta t$<br>Použite vzorec:<br>kg. <sup>o</sup> C |                                                                                                    |

akustický signál a označenie pri zadaní úlohy sa sfarbí na zeleno

## Obrázok 8 Druhá podstránka cvičenia "Radiátor" s chybnou odpoveďou žiaka Prameň: Planéta vedomostí, [www.naucteviac.sk](http://www.naucteviac.sk/)

Po ukončení cvičenia si žiak môže skontrolovať svoju celkovú úspešnosť kliknutím na posledný symbol vpravo dole. Zobrazí sa mu prehľad, ktorý obsahuje: celkový počet úloh v cvičení, počet správne vyriešených úloh, počet nesprávne vyriešených úloh, celkovú percentuálnu úspešnosť a počet chýb, ktoré v priebehu riešenia úloh urobil. Pokiaľ to žiak považuje za vhodné, môže vypracovanú úlohu odoslať učiteľovi, alebo ju (kliknutím na predposledný symbol vpravo dole) obnoviť, prepracovať a až tak odoslať.

### Práca učiteľa:

Učiteľ na portáli [www.naucteviac.sk](http://www.naucteviac.sk/) zostaví úlohu (môže použiť materiály z PV, vlastné materiály, alebo pridať odkaz na inú internetovú stránku), zadá jej kód a sprístupní ju žiakom. Tu môže aj priebežne sledovať ako žiaci triedy postupujú pri jej vypracovávaní.

Na začiatku práce s PV som si kódy volila náhodne, ale po čase (keď tých úloh bolo už viac) som strácala potrebný prehľad. Vtedy som si vytvorila a následne zaužívala systém, ktorý sa mi osvedčil. Teraz kód úlohy tvoria prvé tri písmena názvu predmetu, nasleduje označenie triedy a poradové číslo úlohy v danom predmete v danom školskom roku. Kód je jednoduchý, logický a žiaci si ho bez väčších problémov pamätajú. Rovnako sa mi osvedčilo aktívne využívať ponuku systému ukladať úlohy do záložiek. Mám ich vytvorené podľa vyučovacích predmetov a ročníkov (tried) štúdia žiakov. Keďže každú záložku tvorí nová podstránka, urýchli a sprehľadní sa najmä prvotná orientácia v pripravených materiáloch. Výrazne sa zefektívni nielen vyhľadávanie zadaných úloh, ale hlavne ich kontrola. Schematický postup učiteľa pri kontrole domácich zadaní žiakov je v prílohe 1.

Postup učiteľa pri práci s domácim zadaním pre žiakov a jeho následnej kontrole zdokumentujem na úlohe, ktorú som riešila so žiakmi prvého ročníka (je k dispozícii [www.naucsaviac.sk](http://www.naucsaviac.sk/), prístupový kód: prenostepla). Sprístupnila som ju pod názvom "Prenos tepla". Náplň úlohy (výber tematického zamerania materiálov) som zvolila tak, aby bolo zrejmé prepojenie fyziky a odborných premetov (v triede sú žiaci, ktorí študujú v odbore stavebníctvo). Jedná sa o komplexne zadanú úlohu väčšieho rozsahu – materiály sa nachádzajú na piatich stránkach (využila som na jej zostavenie päť čiastkových učebných materiálov z rôznych žiackych aj učiteľských lekcií zo základnej aj strednej školy). Vzhľadom na rozsah sprístupneného učebného materiálu sme so zadaním pracovali aj v škole na hodine. V takejto situácii využívam prístup cez portál určený na prácu učiteľov – premietam učebný materiál z toho prostredia, v ktorom som ho zostavila.

Prvá stránka má názov "Mikroskopický pohľad na vodivosť". Na jej prvej podstránke sú dve videá, ktoré som použila pri výklade látky. Na druhej podstránke je úloha pre žiakov. Sú k dispozícii štyri krátke animácie (všetky súvisia s prenosom tepla v dome, alebo domácnosti). Úlohou žiakov je označiť tie, ktoré vystihujú požadovaný fyzikálny stav (možnosť viacnásobnej správnej odpovede). Na hodine som pustila jednu z animácii, žiaci v triede komentovali jej priebeh a fyzikálne ho analyzovali. Keď som sa presvedčila, že chápu podstatu, prešli sme na druhú stránku. Zvyšok práce (prehratie ďalších videí a označenie správnych odpovedí robil každý žiak sám v rámci domácej prípravy).

Druhá stránka má názov "Vedenie tepla". Na prvej podstránke sme znovu pracovali spoločne v škole (prenos tepla vedením v pevných látkach, definícia tepelného toku). Správne pochopenie pojmov mali žiaci možnosť dokázať na druhej podstránke (samostatná práca žiakov doma), kde je len jeden obrázok. Úlohou žiakov je skompletizovať text, ktorý popisuje situáciu na ňom. Na to, aby žiaci správne doplnili údaje do určených miest v texte, musia obrázok "čítať s porozumením", vedieť premieňať jednotky a urobiť veľmi jednoduchý prepočet množstva uniknutého tepla.

Tretia stránka má názov "Výmena tepla prúdením v plynoch". Prvá podstránka je venovaná vysvetleniu pojmov prirodzené prúdenie tepla a nútené prúdenie tepla (pracovali sme s ňou na vyučovaní). Prvý pojem je vysvetlený formou komentovanej animácie v trvaní 1:17 minúty. Podrobne popisuje a demonštruje zmeny hustoty plynu na príklade prúdenia tepla v miestnosti vyhrievanej radiátorom. Druhý pojem je vysvetlený prostredníctvom definície v slovníku a textu, ktorý komentuje obrázky využitia procesu v praxi. Na druhej podstránke, v rámci riešenia úlohy, majú žiaci do dvoch obrázkov (na presne vymedzené miesta) presunúť šípky tak, aby znázorňovali prúdenie vzduchu v zobrazených situáciách. V triede žiaci ústne komentovali (fyzikálne analyzovali) situáciu na jednom z obrázkov, fyzikálna analýza druhého a správne zostavenie schémy na oboch obrázkoch im zostalo na domácu prípravu.

Štvrtá stránka má názov "Vykurovacia sústava", vysvetľuje pojem výhrevnosť paliva. Všetky materiály z tejto stránky, okrem videa, ktoré približuje termodynamickú cirkuláciu prebiehajúcu vo vykurovacej sústave domu (prúdenie zohriatej vody z kotla cez radiátory), som použila ako príklady jednotlivých typov materiálov v kapitole 3.1. Správne vyriešená úloha z tejto stránky je v prílohe 1 ako ukážka detailného náhľadu učiteľa na vypracované domáce zadanie konkrétneho žiaka.

Piata stránka s názvom "Radiátor" je cvičenie – úloha podrobne popísané na začiatku tejto podkapitoly.

Pri kontrole úloh si kliknutím na názov záložky otvorím prehľad všetkých úloh zadaných pre žiakov danej triedy. Mám k dispozícii prehľad o aktuálnom stave úloh (sprístupnená, skrytá) a počte výsledkov (žiakov), ktorí ju už vypracovali. V tejto časti si môžem zobraziť jednotlivé časti ktorejkoľvek úlohy, alebo ju podľa potreby upravovať. (Príloha 1 – časť "Informácie o úlohách v zvolenej záložke"). Ak chcem len kontrolovať úlohu, v príslušnom riadku kliknem do posledného stĺpca "Výsledky" a zobrazí sa prehľad všetkých žiakov, ktorí úlohu vypracovali (Príloha 1 – časť "Informácie o výsledkoch žiakov z danej úlohy"). V stĺpci "Výsledok" je percentuálne hodnotenie úlohy ako celku. V našom prípade to znamená priemerný počet percent vypočítaný z percentuálnych hodnotení, ktoré žiak získal na jednotlivých stránkach zadania úlohy. Pokiaľ nie je úloha taká obsiahla (je len na jednej stránke), znamená to percentuálnu úspešnosť správnych odpovedí. Doplnkovou informáciou pre učiteľa je údaj o počte chýb, ktoré žiak v procese riešenia úlohy urobil. Pokiaľ učiteľa zaujíma aj bližší pohľad na prácu žiaka, kliknutím na jeho meno sa mu zobrazí prehľad výsledkov v jednotlivých častiach úlohy (Príloha 1 – časť "Informácie o výsledkoch konkrétneho žiaka na jednotlivých podstránkach úlohy"). V prípade potreby (kliknutím na názov podstránky), si môže učiteľ zobraziť aj detailné riešenie konkrétnej časti úlohy (Príloha 1 – časť "Detail na vypracované riešenia dvoch úloh"). Podrobnejší komentár v kapitole 4.

# **4 PRÁCA S INTERAKTÍVNYMI UČEBNÝMI NÁSTROJMI Z POHĽADU UČITEĽA**

Práca s interaktívnymi učebnými materiálmi je pre učiteľa podnetná a zaujímavá, pre žiakov pomerne jednoduchá a výrazne motivačná. To, čo sa pred pár rokmi javilo ako "hudba budúcnosti" je v súčasnosti realitou. Technické možnosti využívať tieto učebné materiály sú (dovolím si tvrdiť)na každej škole, záleží od konkrétnych učiteľov ako (a či vôbec) ich využijú.

Je pravdou, že zatiaľ nie v každej domácnosti má žiak možnosť pracovať na vlastnom počítači cez internet a tým plnohodnotne využívať nové trendy vo vyučovaní. Toto je jedným z hlavných argumentov učiteľov, ktorí vytrvalo odolávajú zásadnejším zmenám v spôsobe svojej práce. Som zástancom názoru, že táto (zatiaľ ešte reálne existujúca situácia) nie je dôvodom na to, aby učiteľ nemohol pracovať "po novom" s celou triedou, ale pomerne logickou výhovorkou za ktorou sa skrýva skôr neochota učiteľa "vyjsť zo zabehaných koľají".

Ja osobne riešim túto situáciu nasledovne. Vždy na prvej vyučovacej hodine v triede si urobím anonymný prieskum. Žiaci mi odpovedajú na tri jednoduché otázky. Kde žiak býva, či má doma počítač a či má doma pripojenie na internet. Na anonymite odpovedí trvám, pretože je väčší predpoklad, že zistím skutočný reálny stav v triede a žiaci nebudú svoju situáciu "prikrášľovať". Stalo sa mi, že žiak sa hanbil za to, že nemá podmienky ako všetci ostatní a neuviedol skutočný stav. Rovnako som sa stretla s tým, že sa žiaci sa vopred dohodli že neuvedú pravdivé informácie mysliac si, že ak to urobia, nebudú musieť robiť nič nové a všetko pôjde pohodlne po starom – tak ako to mali zaužívané (učiteľ napíše poznámky na tabuľu, oni si - baviac sa medzi sebou - tých pár riadkov odpíšu, naučia sa ich a budú "mať pokoj").

Odpovede na posledné dve otázky vyhodnotím hneď v triede. Ešte asi pred dvomi rokmi boli triedy, kde prístup k internetu nemalo okolo 40% žiakov (triedy, v ktorých bol vyšší počet žiakov zo sociálne znevýhodneného prostredia). V poslednom prieskume, ktorý som robila v tomto školskom roku, to boli dvaja žiaci v dvoch triedach (v každej jeden žiak) čo je, podľa mňa, zanedbateľné množstvo. V každom prípade umožním využívať moderné technológie na vyučovaní aj týmto žiakom. Každoročne vediem krúžok, ktorý som nazvala "FYZMATinteraktívne". V rámci neho žiaci môžu v popoludňajších hodinách pracovať na školských počítačoch – môžu si naštudovať materiály a urobiť domácu prípravu v škole. Nie je to pre nich ideálne riešenie, skôr riešenie spôsobom "menšieho zla", ale ak majú skutočne záujem pracovať tak ako ostatní, týmto spôsobom to majú umožnené. Niektorí žiaci sa tejto možnosti chopia a skutočne vzorne pracujú, niektorí nie. Ja mám vo vzťahu k žiakom čisté svedomie, keď potom od každého požadujem rovnakú prípravu na vyučovanie, robenie domácich úloh po novom prostredníctvom PV a vyhľadávanie potrebných informácií (zvyčajne na realizáciu ročníkových projektov) prostredníctvom internetu. Tento spôsob realizácie výučby fyziky je z hľadiska učiteľa (neporovnateľne vyššia časová náročnosť prípravy na hodinu) aj prípravy žiaka (strata pohodlnosti, nutnosť vlastnej iniciatívy a aktívneho prístupu) oveľa náročnejší, ale zároveň aj oveľa efektívnejší ako "klasická" výučba. Odpoveď na prvú otázku využívam len v prípade potreby a len u tých žiakov, ktorí nemajú doma vhodné podmienky. Pomôže mi zodpovedať na otázku, či žiak má reálnu možnosť zúčastniť sa práce v škole v mimo vyučovacích hodinách (dochádzajúci, vhodná kombinácia spojov, ...) a kedy by to bolo, z hľadiska žiakov, čo najvýhodnejšie (termín krúžku). Rovnako mi táto analýza (pri všetkých žiakoch) pomôže pri zaraďovaní žiakov do skupín na cvičení – pokiaľ ho škola umožní realizovať. V tomto prípade za ideálny spôsob považujem delenie žiakov (aspoň jednu vyučovaciu hodinu v týždni) na skupiny – čo však v málo ktorej škole (vzhľadom na finančnú situáciu) je aj realizovateľné. Druhá možnosť je deliť žiakov na skupiny len na cvičeniach, ktoré sú pár krát v školskom roku. Toto si vyžaduje na začiatku školského roku tvorbu rozvrhu tak, aby fyzika bola prvá (alebo posledná) vyučovacia hodina, čo v každej škole realizovateľné je.

# **4.1 Virtuálne experimenty**

Interaktívne virtuálne experimenty umožňujú priamy vstup žiakov do fyzikálneho deja a ovplyvňovanie jeho priebehu zmenou nastavených parametrov. Osvedčeným zdrojom vynikajúco spracovaných animácií tohto typu je stránka [http://phet.colorado.edu/.](http://phet.colorado.edu/) Všetky na nej dostupné animácie sú na veľmi dobrej grafickej úrovni a sú tak precízne spracované, že umožňujú aj kvantitatívne skúmanie fyzikálnych javov – možno pomocou nich robiť fyzikálne merania. Vzhľadom na rozsah tejto OPS a rozsah možností použitia spomínaných interaktívnych animácií, nie je možné na tomto mieste bližšie sa zaoberať ich využívaním vo vyučovacom procese. Konkrétna skúsenosť so zaradením jednej z nich (applet "Hokej v elektrickom poli" "Electric Field Hockey") do vyučovania fyziky je k dispozícii v [1].

Neinteraktívne virtuálne experimenty demonštrujú fyzikálny jav alebo proces, ale neumožňujú žiakovi ovplyvňovať jeho priebeh inak ako pozastavením (prípadne krokovaním) prebiehajúcej animácie. Animácie tohto typu (niektoré doplnené krátkymi učebnými textami) sú napríklad na <http://www.animfyzika.wz.cz/>. Ukážka animácie "Šírenie tepla" z tematickej časti Energia je na obrázku 9. Využívam ju pri vyučovaní rozširujúceho voliteľného modulu "Molekulová fyzika a termodynamika" (teplo ako forma energie). Demonštrujem pomocou nej šírenie tepla v rôznych prostrediach. Vzhľadom na komplexnosť spracovania problematiky, je veľmi vhodným doplnkom k učebným materiálom z Planéty vedomostí, ktoré sú bližšie popísané v kapitole 3. Pri vyučovaní ju najskôr použijem ako motiváciu na začiatku hodiny. Po spustení animácie začne prebiehať celý cyklus od spaľovania plynu až po návrat ochladenej vody do kotla a jej opätovné zahrievanie – tým sú demonštrované všetky možné spôsoby šírenia tepla. Vzhľadom na to, že žiaci už získali nejaké poznatky z tejto oblasti na základnej škole, sami komentujú prebiehajúci proces. Zopakujú si tak učivo základnej školy a mne poskytnú prehľad ako sú v danej tematike zorientovaní. Podľa reálnej situácie v triede môžem prispôsobiť hĺbku preberaného stredoškolského učiva. Niekedy je potrebné zapísať podrobnejšie poznámky, v niektorých triedach úplne postačí táto forma zopakovania a žiadna hlbšia fyzikálna analýza javu nie je nutná. Druhý krát využijem animáciu pri skúšaní žiakov – nechám animáciu prebiehať na tabuli (alebo si ju žiak ovláda sám cez učiteľský počítač v učebni) a žiak komentuje jej priebeh. Ak to považujem za potrebné, animáciu zastavím (žiak si ju – zvyčajne na môj pokyn – zastaví) a žiak fyzikálne analyzuje aktuálny stav, ktorý animácia popisuje. Tento spôsob overovania vedomostí je vysoko efektívny a pre žiaka oveľa prijateľnejší ako klasické ústne skúšanie pri tabuli.

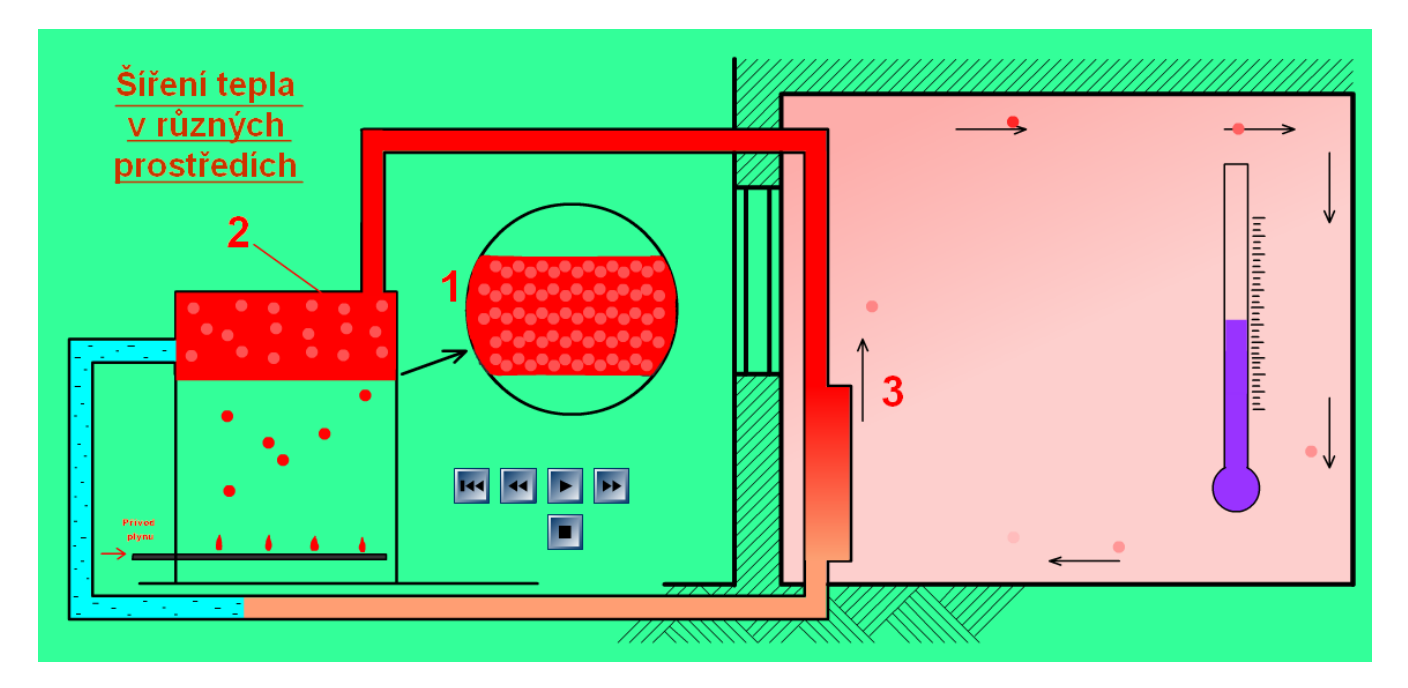

Obrázok 9 Animácia Šírenie tepla v rôznych prostrediach Prameň: Internetová stránka <http://www.animfyzika.wz.cz/>

# **4.2 Vzdialené e-laboratóriá**

Zrejme najnovšou možnosťou, ako zefektívniť a zatraktívniť vyučovanie fyziky, zároveň usporiť škole finančné náklady na nákup moderných meracích zariadení, je využitie služieb vzdialených e-laboratórií. Ich základnú charakteristiku a niekoľko možností prístupov k nim, som uviedla v podkapitole 2.2. Takmer všetky laboratóriá majú podobný systém práce vrátane vonkajšej štruktúry stránky, prostredníctvom ktorej sa realizujú merania (Obrázok 2). Popísať podrobne možnosti, ktoré školám ponúkajú, systém práce s nimi a ukážky prevedených meraní, je nad rámec rozsahu tejto OPS. Preto len stručne uvediem pár postrehov z realizácie meraní prostredníctvom niektorých z nich. Podrobnejší komentár a bližší popis reálne prevedeného výskumu v tejto oblasti ponúka Žovinová v [5].

Na každej stránke vzdialeného e - laboratória je (po úvodných informáciách) zoznam experimentov, ktoré je možné v danom laboratóriu realizovať. Kliknutím na názov experimentu sa otvoria informácie potrebné na jeho úspešné prevedenie a metodické materiály k jeho realizácii (motivácia, teoretický základ, meracia aparatúra, zadanie úlohy, návod k experimentu, spustenie experimentu). Sú k dispozícii pracovné listy pre žiakov a (zvyčajne na vyžiadanie) aj pracovné listy pre učiteľov – správne výsledky meraní. Úroveň spracovania metodických materiálov je pri väčšine pokusov vysokoškolská, učiteľ strednej školy si môže vybrať z nej to, čo sa mu hodí (žiaci to môžu reálne zvládnuť).

V prílohe 4 je zachytená časť výsledkov, ktoré sme získali meraním v e-laboratóriu Trnavskej univerzity [http://kf.truni.sk/?page\\_id=356](http://kf.truni.sk/?page_id=356) pri realizácii experimentu "Matematické kyvadlo". Štruktúra pracovnej stránky z ktorej sa získavajú údaje (náhľad na ňu) je tiež vo väčšine laboratórií podobná. V časti stránky (zvyčajne ľavej hornej) je prostredníctvom kamier sprístupnený pohľad na prebiehajúci experiment. Vedľa aktuálny priebeh zmien meraných veličín a v spodnom priestore vybrané výsledky z ukončeného merania. V časti "a" prílohy 4 je zachytený stav, keď sa menilo nastavenie začiatočnej výchylky kyvadla (z 15cm na 20cm). Modrou farbou je zobrazená okamžitá výchylka kyvadla a červenou je označený kyv (2 kyvy = kmit). Pekne vidieť končiaci priebeh prvého, zosynchronizovanie aparatúry a postupný nábeh druhého kmitania. Po ukončení merania (časť "b" prílohy 4) sa uložil priebeh výsledkov merania v zvolenom časovom úseku experimentu v grafickej podobe. Na klesajúcej amplitúde možno pozorovať vplyv odporu vzduchu – postupné tlmenie kmitavého pohybu. Prostredníctvom tlačidla pod grafom je možné exportovať namerané údaje v tabuľkovej forme. My sme využili možnosť stiahnuť si údaje (prekopírovať z následne otvoreného okna) do excelu. Tu sme ich ďalej spracovávali (skúmanie zvolených častí experimentu, tvorba vlastných grafov, ...).

V prílohe 5 sú ukážky z merania experimentu "Svetové kyvadlo" (Weltpendel), ktorý sme realizovali prostredníctvom e - laboratória Technickej Univerzity v Kaiserslautern <http://rcl-munich.informatik.unibw-muenchen.de/> (RCLs – Weltpendel – Labore – názov mesta). Cieľom experimentu je pomocou matematického kyvadla zmerať tiažové zrýchlenie na rôznych miestach zemegule. Na realizácii experimentu spolupracujú príslušné univerzity v Mníchove, Lisabone, Neapole, Rige a Adene. V čase merania sme využili všetky e-laboratóriá v uvedených mestách okrem Adenu. Tu sa nám ani opakovane nepodarilo pripojiť k meraciemu zariadeniu. Ani v neskorších termínoch sa mi (keď som sa pokúšala pokus urobiť v iných dňoch z môjho počítača) nepodarilo pripojiť na uvedenú stránku.

V prvej časti prílohy 5 je vidieť štruktúru pracovnej stránky s nameranými výsledkami z Mníchova. V spodnej časti sú zábery z kamier na prebiehajúci experiment a popis podmienok z ostatných e-laboratórií, v ktorých sme experiment realizovali.

Pripojenie na meraciu aparatúru (základná dĺžka experimentu) je 180 sekúnd. Zostávajúci čas experimentu je monitorovaný v záhlaví pracovnej plochy. V prípade potreby možno kliknutím na pracovnú plochu trvanie experimentu predĺžiť (znovu o 180 sekúnd). Počet takýchto predĺžení nie je limitovaný. Počas merania si možno nastaviť veľkosť odchýlky – uhol výchylky matematického kyvadla - v rozmedzí od 1o do 10<sup>o</sup>. My sme mali nastavenú odchýlku 2<sup>o</sup>. Aktuálne namerané hodnoty sa zobrazia kliknutím na tlačidlo "Messen" ("Meranie"). Žiaci si potrebné údaje zaznamenali písomne a urobili aj Print Screen pracovnej plochy PC a aj týmto spôsobom si získané dáta uložili. Pri spracovávaní výsledkov sme postupovali klasickým spôsobom.

Meranie tiažového zrýchlenia pomocou matematického kyvadla je bežná téma laboratórneho cvičenia (traduje sa ešte z čias mojich stredoškolských štúdií). Na realizáciu stačili jednoduché, bežne dostupné pomôcky – princíp merania sa vôbec nezmenil. Priepastné rozdiely sú v presnosti merania a tým pádom aj v škále možností využitia nameraných hodnôt.

Prehľad nami prevedených výpočtov zo získaných údajov je v tabuľke 1. Hodnoty získané z meracích zariadení v e - laboratóriách majú presnosť 5 desatinných miest. Pri výpočte sme neuvažovali korekcie na uhol odchýlky kyvadla, teplotu v laboratóriu ani nadmorskú výšku miesta merania (tieto sú na úrovni vysokoškolského, nie stredoškolského štúdia). Už pri výsledkoch počítaných s presnosťou na tri desatinné miesta, možno vyvodiť záver o vzťahu medzi hodnotou tiažového zrýchlenia a polohou laboratória, kde meranie prebieha. Pri počítaní s menšou presnosťou sú tieto rozdiely nepostrehnuteľné. Nevraviac o tom, aké hodnoty vychádzali žiakom pri používaní klasických meradiel v bežnom školskom laboratóriu.

| Tuburna 1 Femau Violeunov meruma nuboveno bi vemeniu v experimente vrenpenuer |         |        |         |        |  |
|-------------------------------------------------------------------------------|---------|--------|---------|--------|--|
| Mesto:                                                                        | Lisabon | Neapol | Mníchov | Riga   |  |
| Poloha:                                                                       | 38.74°  | 40,83° | 48,07°  | 56,93° |  |
| Nadmorská výška (m)                                                           | 15      |        | 551     | 25     |  |
| $g(m*s^{-2})$                                                                 | 9,798   | 9,815  | 9,804   | 9,811  |  |

Tabuľka 1 Prehľad výsledkov merania tiažového zrýchlenia v experimente Weltpendel

Prameň: vlastný návrh

# **4.3 Multimediálne učebné texty**

V prílohe 3 je náhľad na jednu zo stránok multimediálneho vzdelávacieho materiálu z tematického celku "Mechanika kvapalín a plynov", z kapitoly 6 Energia prúdiacej kvapaliny, dostupné na [http://physedu.science.upjs.sk/kvapaliny/index.htm.](http://physedu.science.upjs.sk/kvapaliny/index.htm) V texte sa "listuje" pomocou šípok umiestnených v hornej aj dolnej časti stránky. Odtiaľto je možný aj priamy prechod na obsah vzdelávacieho materiálu. Na predchádzajúcej stránke je teória (Bernoulliho rovnica) a simulácia činnosti vodnej elektrárne. Na nasledujúcej príklady (otázky, úlohy). Sú tu tri názorne vyriešené príklady (kvalitatívny, kvantitatívny a zdrojom údajov na tretí je priložené video demonštračného pokusu). Osem úloh je neriešených, ale ich správne riešenia sú k dispozícii.

Multimediálny text môže používať učiteľ na vyučovaní – priamo premietať na tabuľu. Ak je potrebné žiakom zdôrazniť detail, alebo zväčšiť písmo textu, môže ho priblížiť (CTRL +"koliesko" myši). Podľa toho, koľko času má k dispozícii – pozrieť obrázky, spustiť niektoré video/animácie, alebo skúmať vlastnosti daného javu pomocou interaktívnej simulácie. Presne tú istú činnosť môžu robiť aj žiaci v rámci domácej prípravy na vyučovanie. V závere učebného textu poskytli autori niekoľko námetov (úloh) na prácu s interaktívnou simuláciou.

Rovnakým systémom autori spracovali aj druhý tematický celok "Úvod do klasickej mechaniky" dostupný na [http://physedu.science.upjs.sk/mechanics\\_svk/index.htm.](http://physedu.science.upjs.sk/mechanics_svk/index.htm) 

Vzhľadom na rozsah v akom je tematika spracovaná, je učebný materiál (ako celok) vhodný hlavne pre výučbu fyziky na gymnáziách. Hodinová dotácia fyziky na SOŠ a niektorých typoch SPŠ ho neumožňuje využívať komplexne, ale aj tu možno z neho vybrať vhodné časti a používať vyššie popísaným spôsobom.

# **4.4 Planéta vedomostí**

PV je učebný materiál, o ktorom sa u nás v posledných rokoch viedli siahodlhé, ba niekedy aj nie príliš kultivované diskusie. Aj názory samotných učiteľov na jej využívanie vo vyučovacom procese sú rôzne, veľakrát priam kontraverzné.

Robím s ňou dlhodobejšie a musím uznať, že na každej strane je kus pravdy (každý má "svoju" pravdu). Majú ju aj odporcovia jej využívania (nesúlad so ŠVP, iné názvy niektorých pojmov, chyby, ...), majú ju aj jej prívrženci (veľa kvalitných a zaujímavých materiálov, pohodlné a netradičné zadávanie domácich úloh, ...). Neviem posúdiť, nakoľko skalných odporcov jej používania motivuje snaha učiť podľa skutočne kvalitných materiálov (čo sú to "skutočne kvalitné materiály"?), nakoľko neochota robiť niečo nové a inak ako doteraz (vyjsť zo zabehaných koľají) a nakoľko vlastná pohodlnosť. Pravdou však je, že hlavný problém – neprimerane vysoká cena za zakúpenie licencie – už v súčasnosti neexistuje a technické vybavenie prevažnej väčšiny škôl je na takej úrovni, že ju učitelia využívať môžu (ak skutočne chcú). Na sprístupnenie jej obsahu učiteľ okrem PC a pripojenia na internet nič viac nepotrebuje. Interaktívna tabuľa je jej efektným, ale nie nevyhnutným a efektívnym doplnkom. Všetky funkcie interaktívnej tabule sa dajú účelne a jednoducho nahradiť. Dobre to, podľa môjho názoru, vystihol Peter Bero v [2]: "Je pohodlné pridať sa ku kritikom, ale existuje aj užitočnejšia cesta. Máme v školách softvér dostupný pre každého, tak hľadajme pozitívne stránky a hľadajme čo najviac možností, ako ho využiť." tamtiež: "Všetko je v rukách a v hlavách učiteľov. Majú k dispozícii učebnice, pracovné zošity, metodické materiály a neuveriteľne rozsiahly obsah Planéty. Záleží na nich, ako tieto možnosti využijú. My sme sa snažili urobiť maximum, aby sme im v ich práci pomohli."

PV používam ako doplnkový učebný materiál. Materiály z nej vyberám a vkladám všade tam, kde sa mi podarí ich obsah plynulo zakomponovať do preberanej témy. Prevažná väčšina tém zo ŠVP je materiálmi z nej aspoň čiastočne pokrytá. Vzhľadom na súčasný školský systém a možnosť rôznych úprav v rámci ŠkVP jednotlivých škôl, žiadna (akokoľvek kvalitná) učebnica nebude obsahovať toľko edukačného materiálu a v takej štruktúre, aby mal učiteľ pokrytý celý rozsah a obsah vyučovacieho predmetu. Ak má učiteľ zaujať žiakov a efektívne využívať čas, ktorý má k dispozícii musí byť aktívny, tvorivý a neustále hľadať nové zdroje a možnosti ako učivo čo najefektívnejšie sprístupniť. Za najväčšie pozitíva PV považujem širokú škálu praktických príkladov využitia fyzikálnych poznatkov z rozmanitých oblastí reálneho života spracovaných veľmi zaujímavým spôsobom a možnosť zadávania domácich úloh po novom (podkapitola 3.2).

Začiatky práce s PV vo vyučovacom procese v každej "novej" triede neboli (a ani v súčasnosti nie sú) úplne bezproblémové. Hlavne vtedy, ak sú žiaci zvyknutí na "klasický" štýl výučby (myslím tým odpísať pár poznámok z tabule, naučiť sa ich ...). Pokiaľ sa materiály používajú len pri výklade novej látky (aj keď netradičnom) reakcie žiakov sú pozitívne, výučba je zaujímavá, žiaci sú pozitívne motivovaní. Nechuť sa dostavuje neskôr, keď učiteľ začne požadovať aktívnu spoluprácu žiakov, samostatné vypracovávanie zadaní, systematickú prípravu na vyučovanie. Pri možnostiach, ktoré ponúka PV, je práca žiaka podstatne viac, hlbšie a výrazne efektívnejšie kontrolovateľná, čo nie každému žiakovi vyhovuje.

Pri hodnotení domácich zadaní som si osvojila nasledovný systém. Hodnotím série zadaných úloh - zvyčajne tri úlohy spolu. Výsledné hodnotenie žiaka získam ako aritmetický priemer percentuálnych hodnotení úloh v sérii, ktoré v zmysle platnej legislatívy, pretransformujem na známku. Túto zapisujem do internetovej žiackej knižky a označím si ju. Zvyknem k nej napísať bodku. Na základe toho neskôr viem ako vážne ju mám brať. Žiakom poviem, že má nižšiu váhu ako známka z písomnej práce, alebo odpovede, ale bližšie to nešpecifikujem. Po prebratí tematického celku (logicky súvisiacej časti) dávam z úloh písomné práce, alebo testy. Pokiaľ je hodnotenie úloh z domácich zadaní v súlade s hodnotením zodpovedajúcej písomnej práce, považujem vedomosti žiaka hodnotené takouto známkou za objektívne ohodnotené. Za súlad považujem rozdiel známok maximálne o jeden stupeň. Pri tomto systéme práce žiaci po čase aj sami prídu na to, že podvádzať sa síce dá, ale vôbec sa to neoplatí, keďže z daného učiva žiak tak či tak bude preskúšaný. Vo výnimočných prípadoch sa stane, že žiak sa snaží aj z tohto systému "vykľučkovať" štýlom spriemerovania známok – napríklad: 1 zo zadaných úloh a 5 z písomnej práce je v priemere 3, čo znamená (v ponímaní žiaka), že je "dobrý" a v podstate skoro nič nemusí vedieť ani robiť, len si správne výsledky získané od ochotných spolužiakov doplniť vo vhodnej chvíli do domáceho zadania. V takomto prípade zvyknem žiaka častejšie (priebežne) vyvolávať k tabuli a dávať mu úlohy (otázky) súvisiace s predchádzajúcim domácim zadaním. Každý existujúci systém je zaťažený systémovou chybou, určite aj tento , ktorý používam pri vyučovaní pomocou PV a niektorí žiaci sú v obchádzaní povinností mimoriadne vynachádzaví. Ale každá chyba systému sa dá (aj keď nie úplne odstrániť) aspoň minimalizovať a ak učiteľ hodnotí na vyučovaní rôzne aktivity žiakov, rôznymi formami, môže sa postupne dopracovať k objektívnemu ohodnoteniu práce žiaka a zároveň dať možnosť každému žiakovi pozitívne sa zviditeľniť v rámci vyučovania svojho predmetu. Nie každý žiak musí mať vynikajúce známky, ale každý sa na vyučovaní môže pozitívne sebarealizovať a využiť tak svoje individuálne predpoklady na svoj osobný rozvoj.

Niektorým žiakom (hlavne tým svedomitejším) prekážalo, že učiteľovi sa zobrazí počet chýb, ktoré žiak pri riešení zadania urobí. Aby som predišla zbytočným špekuláciám, hneď pri úvodných informáciách im zdôrazním, že nie je podstatné koľko chýb urobia (nezohľadňujem to). Podstatné je to, že si ich odstránia a učivo úspešne zvládnu. Človek sa učí tak, že objaví svoj nedostatok (chybu) a odstráni ho. Niekomu to trvá kratšie, niekomu dlhšie, niekto robí menej chýb, niekto viac. Podstatné je nevzdať sa po prvých neúspechoch a systematicky pracovať na odstraňovaní svojich chýb.

Práca s PV je veľkým prínosom pre žiakov s rôznymi poruchami učenia (zrozumiteľnosť, názornosť, opakovanie podľa vlastných potrieb, čas na štúdium – jeho potrebnú dĺžku si určuje žiak sám, ...) aj žiakov s individuálnym učebným plánom a žiakov externého štúdia (prístup k materiálom, manažovanie času štúdia podľa individuálnych potrieb, ...). Umožní prejaviť sa aj žiakom, ktorí majú rôzne zábrany vystupovať v triede pred ostatnými spolužiakmi.

Učiteľovi, okrem množstva kvalitných materiálov, efektívneho a objektívneho hodnotenia žiakov, umožní hlbšie a rýchlejšie analyzovať prácu žiakov – poskytuje rýchlu a bezprostrednú spätnú väzbu. Pri priebežnej kontrole domácich zadaní učiteľ získa komplexnejší pohľad na to, čomu žiaci nerozumejú, ktorú časť novej látky dostatočne nepochopili, prípadne aké medzery majú v predchádzajúcom učive. Tieto poznatky mu pomôžu vhodne prispôsobiť náplň a priebeh nasledujúcej hodiny. Vzhľadom na to, že výsledky riešení žiakov je možné aj vytlačiť a tak doložiť ako prílohu protokolu, zefektívni sa tým skúšanie žiakov na komisionálnych skúškach (externé štúdium, štúdium popri zamestnaní).

#### **4.5 Práca s chybou vo vyučovacom procese**

Pri príprave podkladov na cvičenie z akustiky (Príloha 2, Úloha 3) som prešla všetky materiály, ktoré som dala žiakom k dispozícii, overila funkčnosť simulácie a približne aj výsledky ktoré bolo možné jej použitím získať.

 $I<sup>1</sup>$ loha 3:

Graficky znázornite závislosť intenzity zvuku od vzdialenosti zdroja zvuku. Tabuľku aj graf urobte na priloženom milimetrovom papieri. Údaje získate zo simulácie na prvej podstránke (označenej "a") úlohy s názvom "Intenzita zvuku a vzdialenosť" na portáli [www.naucsaviac.sk](http://www.naucsaviac.sk/). Prihlasovacie meno je číslo skupiny a prístupový kód LC42A. Na podstránke "b" vypracujte zadanie a úlohu odošlite.

Do prílišných detailov som však nešla. Počula som zvuk a videla, že pohybovaním muchy – zdroja zvuku – v priestore merača sa hodnoty na ňom plynule menia vhodným smerom, sú dobre čitateľné a to mi stačilo. Na to, že funkčnosť animácie nie je úplne v poriadku, prišli až žiaci pri zostrojovaní grafického znázornenia závislosti intenzity zvuku od vzdialenosti zdroja. Namiesto predpokladanej závislosti (naznačenej aj texte zadania na podstránke "a") ich grafy mali "divný" tvar (Graf 1).

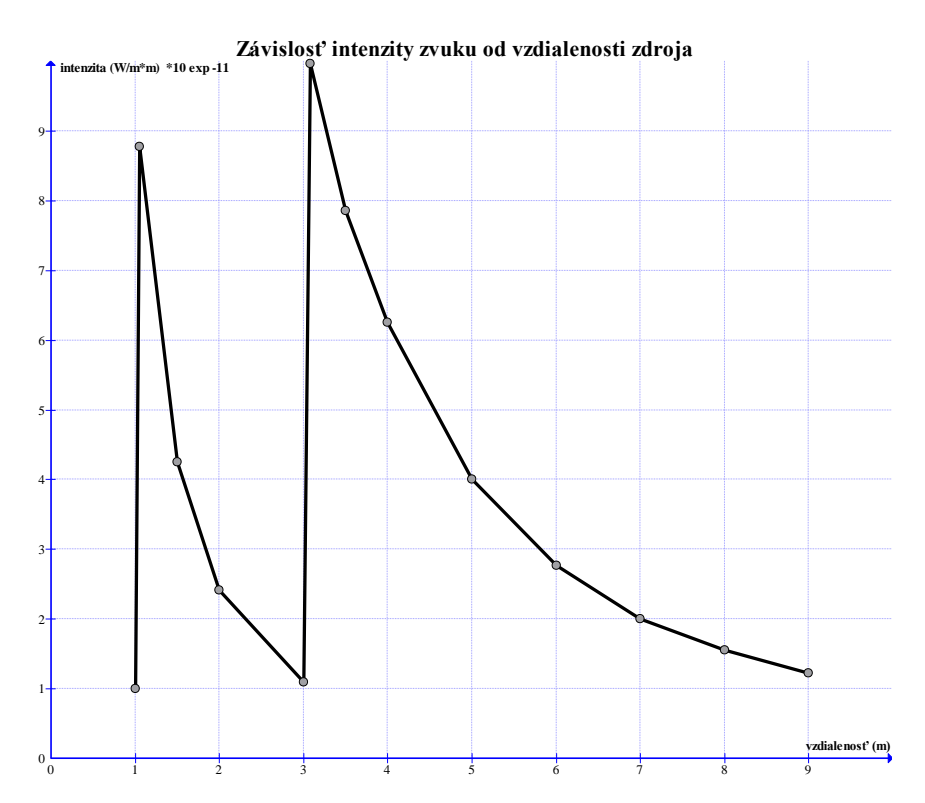

Graf 1 Závislosť intenzity zvuku od vzdialenosti zdroja – pôvodná verzia Prameň: vlastný návrh

Problematicky sa javili najmä dve oblasti a to vo vzdialenosti 1m a 3m od zdroja, kde boli výrazné odchýlky od predpokladaného priebehu grafu. Mňa to spočiatku mierne zaskočilo a žiaci reagovali rôzne. Niektorí sa tým vôbec nezaťažovali – ani ich nenapadlo, že by niečo nebolo v poriadku (čo im vyšlo zakreslili a robili ďalšie úlohy). Iní zas tušili, že čosi nie je v poriadku, ale "neriešili to". Časť žiakov (typu "špekulant" s pomerne dobrým matematickým základom) sa snažila zistiť príčinu nezvyčajného tvaru grafu. Pri dlhodobejšom skúmaní a hlbšej analýze načítavania sa údajov na merači intenzity zistili, že v problematických miestach sa nemení správne zápis čísla. Vo vedeckom zápise čísla (tvar  $a*10^n$ ) sa síce mení číslo " $a$ ", ale pri prechode cez desiatku sa tomu neprispôsobuje hodnota exponenta "n". Navrhli dve možnosti riešenia: na inkriminovaných miestach posunúť desatinnú čiarku v čísle "a", alebo zmeniť hodnotu exponentu "n". Nakoniec sa zhodli na tom, že druhá možnosť je praktickejšia. Upravili si zápis hodnôt v tabuľke a dostali graf požadovaného tvaru (Graf 2).

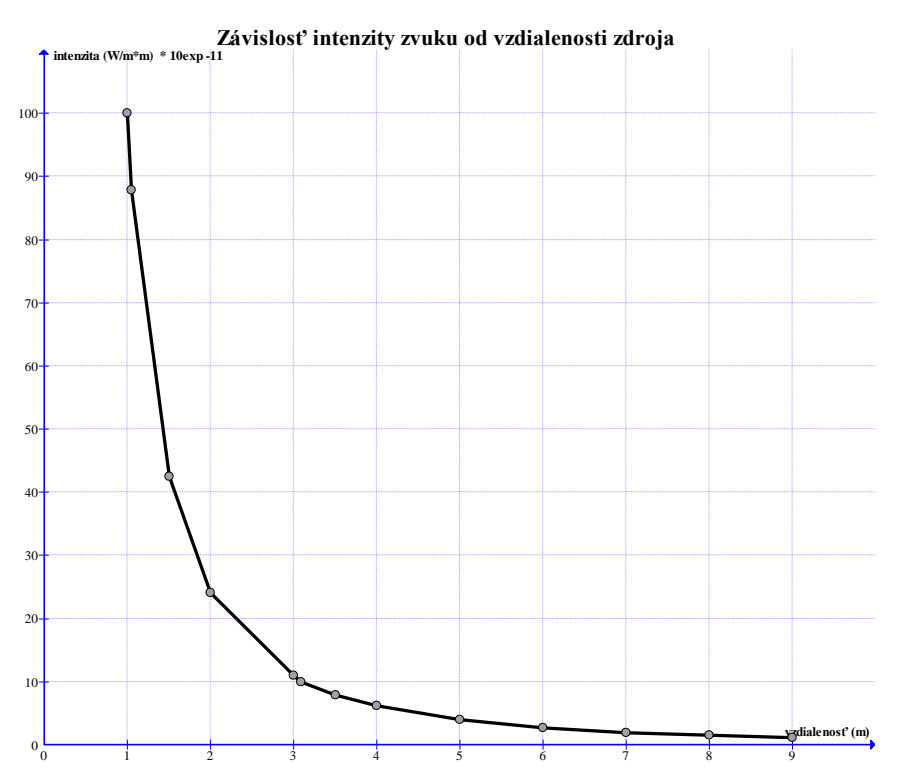

Graf 2 Závislosť intenzity zvuku od vzdialenosti zdroja – upravená verzia Prameň: vlastný návrh

Chyby sa vyskytujú vo všetkých učebných textoch, nezávisle od toho či sú to klasické učebnice, alebo učebné materiály vytvorené na báze IKT. Ak sa vyskytne chyba v texte klasickej učebnice, rieši sa to formou erráta (na samostatnom lístku voľne vložený zoznam chýb a ich opráv zistených po vytlačení), alebo sa chyba odstráni v dotlači, prípadne obnovenom vydaní publikácie. Tvorcovia učebných materiálov vytvorených na báze IKT zvyčajne nechajú na svojej stránke odkaz (kontakt), kde je možné na chybu upozorniť. Pri serióznom jednaní autorov by jej odstránenie nemalo byť veľmi problematické (zdĺhavé). Takúto možnosť poskytujú aj autori PV. Myslím, že je ju potrebné patrične využívať. Pri takom rozsahu a hĺbke do akej sú tieto materiály spracované, sa určite podarí ešte nejednu učiteľom aj žiakom objaviť.

# **ZÁVER**

OPS je určená učiteľom fyziky vyššieho a čiastočne aj vyšších ročníkov nižšieho stredného vzdelávania. Poskytuje námety ako možno pomocou bežne používaných prostriedkov IKT a voľne dostupných interaktívnych edukačných nástrojov zaujať a pozitívne motivovať žiakov. Týmto spôsobom, pri minimálnych finančných nákladoch, zefektívniť výučbu fyziky.

Prvá kapitola poskytuje opis OPS. Podrobnejšie popisuje kontext a rámec jej vzniku, ciele, špecifikáciu cieľovej skupiny a prínos práce pre učiteľov, žiakov aj akreditované vzdelávacie programy MPC.

V druhej kapitole sú stručne popísané zdroje interaktívnych učebných nástrojov – virtuálnych experimentov, multimediálnych učebných textov a iných edukačných materiálov vytvorených na báze IKT. Sú tu uvedené aj kontakty na e–laboratóriá, v ktorých možno robiť on–line laboratórne cvičenia.

Samostatná kapitola (tretia) je venovaná využitiu PV v edukačnom procese. V dvoch podkapitolách sú (spolu s názornými príkladmi) ukážky z práce v jej vzdelávacích prostrediach určených pre učiteľa aj žiaka. Popísaná činnosť pri realizácii domácich úloh po novom.

Štvrtá kapitola je zameraná na prácu s interaktívnymi učebnými nástrojmi z pohľadu učiteľa. V jej piatich podkapitolách sú námety, postrehy a odporúčania pre prácu učiteľov, ktorí sa rozhodnú aktivity popísané v OPS realizovať vo vyučovacom procese.

V prílohách je schéma kontroly domácich zadaní žiakov prostredníctvom PV, námet na teoretické cvičenie z akustiky, ukážka časti multimediálneho textu a výsledkov meraní realizovaných v e–laboratóriách.

Cieľom takto ponímanej výučby fyziky nie je len osvojiť si predpísané fyzikálne pojmy, zákony a deje, ale umožniť žiakom vidieť fyziku aj tam, kde ju predtým (možno) vôbec nevideli. Naučiť žiakov spracovávať podnety z okolia, snažiť sa pochopiť (vysvetliť) javy s ktorými sa bežne v živote stretávajú. Postupne v nich vybudovať presvedčenie, že fyzika, ako exaktná prírodná veda, vyšla zo života, je potrebná pre život a teoretické poznatky v nej popísané, sú aplikovateľné v reálnom živote ľudí. Ak žiaci (aj keď intuitívne) nadobudnú toto presvedčenie, obľúbia si ju. Ak si ju aj všetci neobľúbia, budú aspoň jej výučbu ochotní primerane akceptovať.

Pri takomto spôsobe výučby sú kladené podstatne väčšie nároky na prácu učiteľov aj žiakov. Zo strany žiakov je potrebná aktivita, tvorivosť, samostatnosť v práci s dostupnými interaktívnymi edukačnými nástrojmi. Žiak má výrazne väčšiu možnosť manažovať svoj čas venovaný štúdiu, využiť svoje individuálne danosti. Na druhej strane jeho činnosť je podrobnejšie, systematickejšie a efektívnejšie kontrolovateľná učiteľom, čo nie každému žiakovi vyhovuje. Rovnako zo strany vyučujúceho je nevyhnutné systematické štúdium a permanentná aktualizácia učebných zdrojov, zdokonaľovanie sa v práci s modernými IKT a hlavne veľa času, ktorý venuje "práci naviac" v porovnaní s prípravou na klasické vyučovacie hodiny.

# **ZOZNAM BIBLIOGRAFICKÝCH ZDROJOV**

1. HORVÁTH, P. 2013. Šoltésove dni 2012 a 2013. Zborník príspevkov z odbornej konferencie. Knižničné a edičné centrum FMFI UK, Bratislava. 2013. ISBN: 978-80- 8147-015-8

# **Internetové zdroje**

- 2. BERO, P. Planéta vedomostí Svetadiel Matematika. [online]. Učiteľské noviny č. 33/2013, 14. novembra 2013, [cit.25.02.2014]. Dostupné na: <http://distancne.vzdelavanie.siov.sk/mod/folder/view.php?id=25>
- 3. GERHÁTOVÁ, Ž. Reálny, reálny vzdialený a virtuálny experiment súčasť integrovaného e-learningu vo vyučovaní fyziky. Katedra fyziky. Pedagogická fakulta. Trnavská univerzita. [online]. [cit. 27.02.2014]. Dostupné na: <http://pdf.truni.sk/download?actafp/2010/c/10-Gerhatova.pdf>.
- 4. OŽVOLDOVÁ, M., GERHÁTOVÁ, Ž. 2011. Experimentovanie cez internet možnosť realizácie laboratórnych cvičení pre študentov so špecifickými nárokmi. Prezentácia na 7. ročníku konferencie o elektronickej podpore výuky 22. – 23.6.2011. Brno. [online]. [cit. 27.02.2014]. Dostupné na:<http://sco.muni.cz/2011/abstracts.php>
- 5. ŽOVÍNOVÁ,M., OŽVOLDOVÁ, M.: Vzdialený virtuálny experiment matematické kyvadlo vo výučbe [online]. [cit.01.03.2014]. Dostupné na: [http://konferenciapresov2011.weebly.com/10/post/2011/06/ovnov-michaela](http://konferenciapresov2011.weebly.com/10/post/2011/06/ovnov-michaela-ovoldov-miroslava-vzdialen-virtulny-experiment-matematick-kyvadlo-vo-vube.html)[ovoldov-miroslava-vzdialen-virtulny-experiment-matematick-kyvadlo-vo-vube.html](http://konferenciapresov2011.weebly.com/10/post/2011/06/ovnov-michaela-ovoldov-miroslava-vzdialen-virtulny-experiment-matematick-kyvadlo-vo-vube.html)

# **ZOZNAM PRÍLOH**

Príloha 1 Kontrola domácich zadaní žiakov Príloha 2 Námet na teoretické cvičenie z akustiky Príloha 3 Multimediálny učebný text Príloha 4 Výsledky experimentu "Matematické kyvadlo" (Trnava) Príloha 5 Výsledky experimentu "Svetové kyvadlo"

### **Príloha 1** Kontrola domácich zadaní žiakov

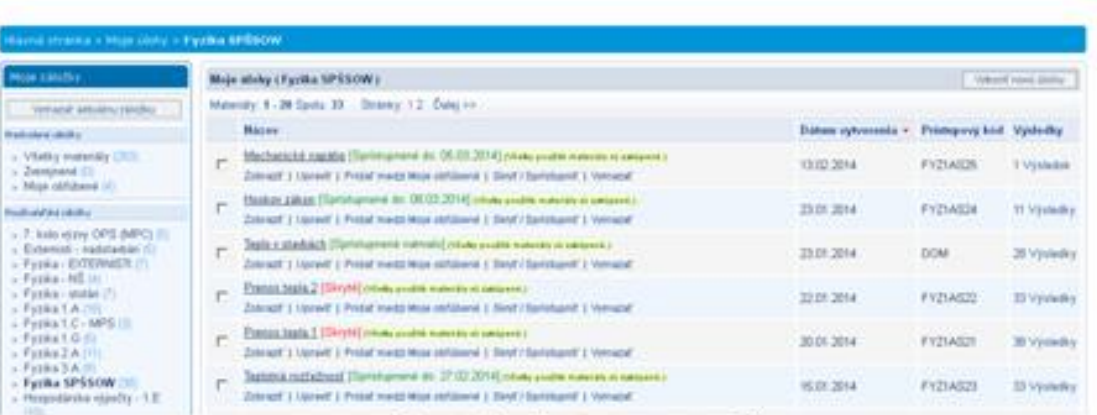

Informácie o úlohách v zvolenej záložke

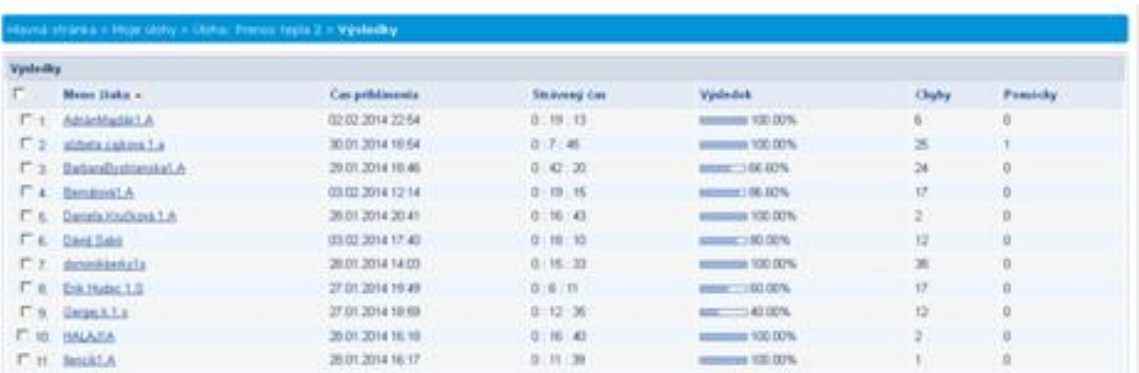

Informácie o výsledkoch žiakov z danej úlohy

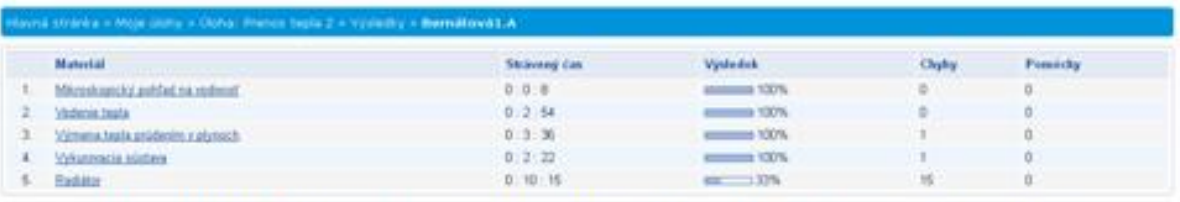

#### Informácie o výsledkoch konkrétneho žiaka na jednotlivých podstránkach úlohy

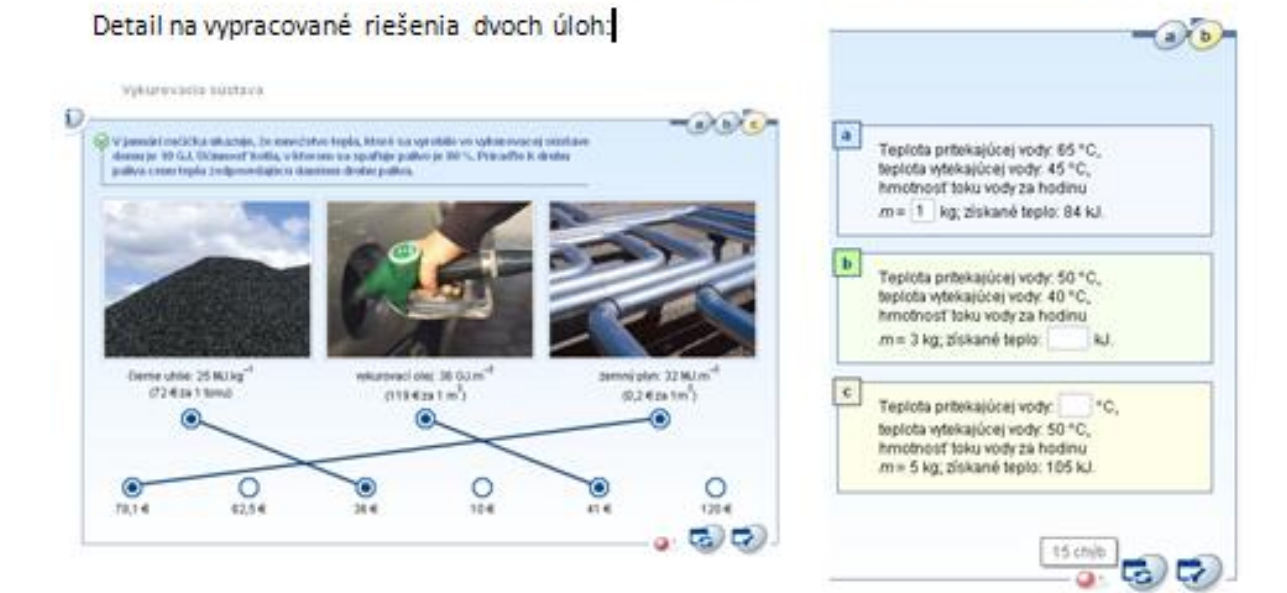

#### **Príloha 2** Námet na teoretické cvičenie z akustiky

#### AKUSTIKA

(Teoretické cvičenie "Zvuk v živote človeka")

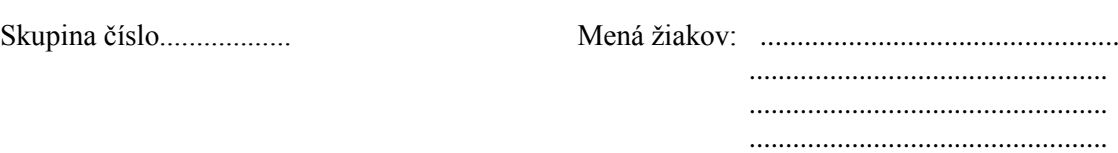

Pomôcky: PC s pripojením na internet, milimetrový papier, písacie a rysovacie potreby, interaktívny test (HotPot.), test sluchu, videozáznamy, materiál zameraný na poruchy sluchu u detí

#### ZADANIE:

- 1. Pozorne sledujte videozáznam J. Treasume: "Štyri spôsoby, ktorými nás zvuk ovplyvňuje" [http://www.ted.com/talks/lang/slo/julian\\_treasure\\_the\\_4\\_ways\\_sound\\_affects\\_us.html](http://www.ted.com/talks/lang/slo/julian_treasure_the_4_ways_sound_affects_us.html) a vypracujte nasledujúce úlohy:
	- a) Vymenujte všetky štyri spôsoby ako na človeka vplýva zvuk ku každému uveďte príklady *(8b)*
	- b) Napíšte štyri pravidlá pre značku *(2b)*
- 2. Pozorne počúvajte "Test sluchu" a do priloženej tabuľky zaznamenajte minimálnu a maximálnu frekvenciu zvuku, ktorú ste počuli

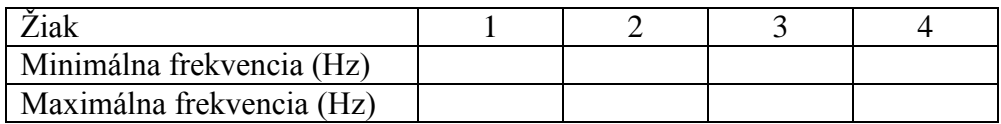

- 3. Graficky znázornite závislosť intenzity zvuku od vzdialenosti zdroja zvuku. Tabuľku aj graf urobte na priloženom milimetrovom papieri. Údaje získate zo simulácie na prvej podstránke (označenej, a<sup>"</sup>) úlohy s názvom "Intenzita zvuku a vzdialenosť" na portáli [www.naucsaviac.sk](http://www.naucsaviac.sk/) Prihlasovacie meno je číslo skupiny a prístupový kód **LC42A**. Na podstránke "b" vypracujte zadanie a úlohu odošlite.
- 4. Vypracujte interaktívny test "Ucho" a získané percentuálne skóre uveďte: ...........%
- 5. Preštudujte priložený materiál "Poruchy sluchu u detí" a zodpovedzte na nasledujúce otázky:
	- a) Čo rozumieme pod pojmom "sluchové postihnutie" ? *(1b)*
	- b) Je citlivosť ľudského ucha v rozsahu počuteľných frekvencií všade rovnaká? *(2b)* V prípade negatívnej odpovede uveďte v akom frekvenčnom rozsahu je najvyššia.
	- c) Vysvetlite pojem "audiológ". *(1b)*
	- d) Vysvetlite pojem "surdopéd". *(1b)*
	- e) Je porucha sluchu výlučne vrodenou záležitosťou, alebo sa môže vyskytnúť kedykoľvek v živote človeka? *(1b)*
	- f) Kedy hovoríme o veľmi ťažkej poruche sluchu? *(1b)*
	- g) O akom dieťati hovoríme že je nepočujúce? *(1b)*
	- h) Čím sú spôsobené negenetické poruchy sluchu? *(1b)*
	- i) Ako môže laik (rodič) urobiť skúšku či dieťa počuje? *(1b)*

#### VYHODNOTENIE:

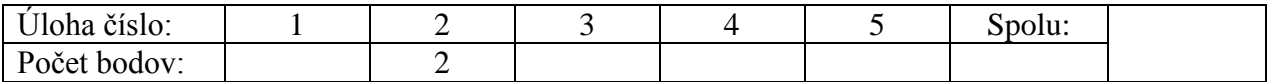

### **Príloha 3** Multimediálny učebný text

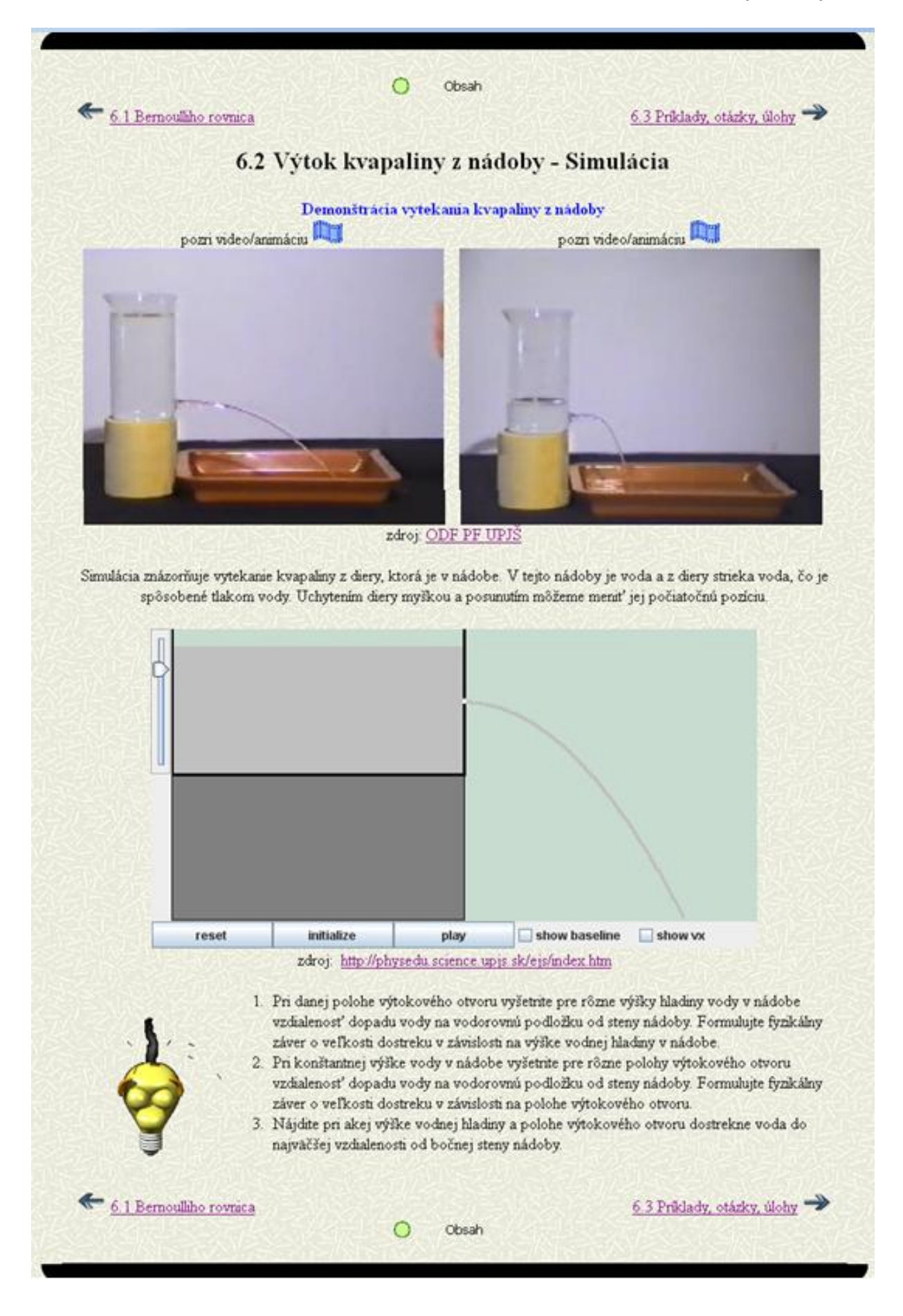

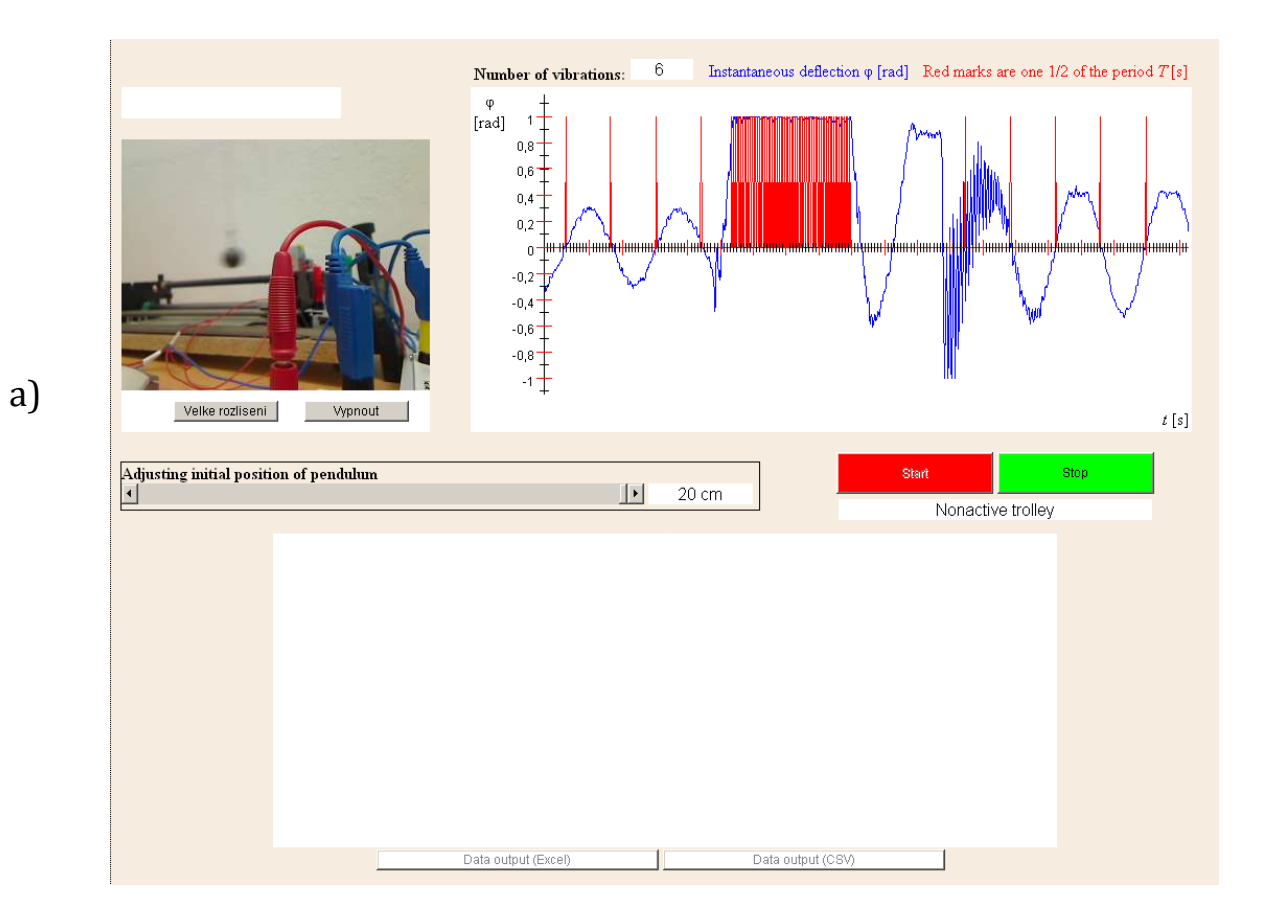

# Príloha 4 Výsledky experimentu "Matematické kyvadlo" (Trnava)

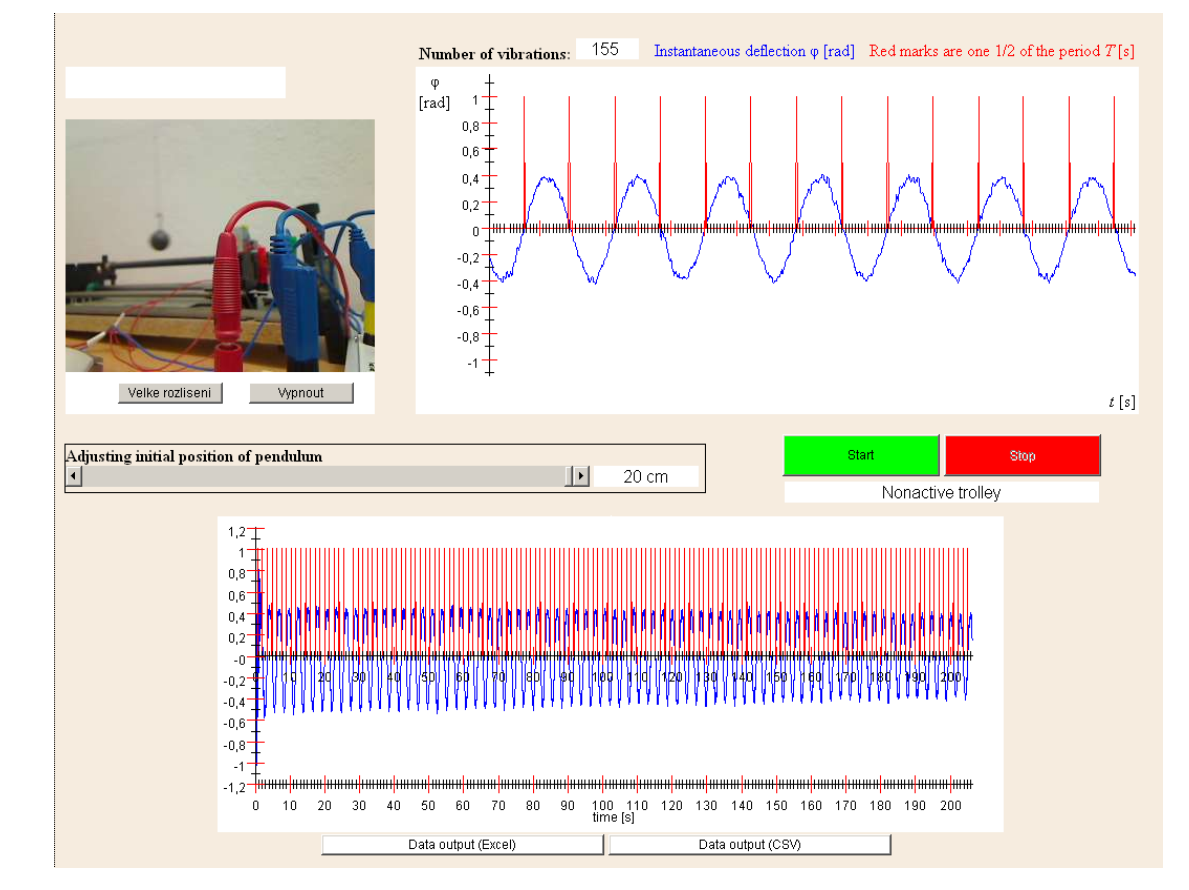

b)

# Príloha 5 Výsledky experimentu "Svetové kyvadlo"

#### Laboratórium v Mníchove (Nemecko)

Remotely Controlled Laboratories - RCLs

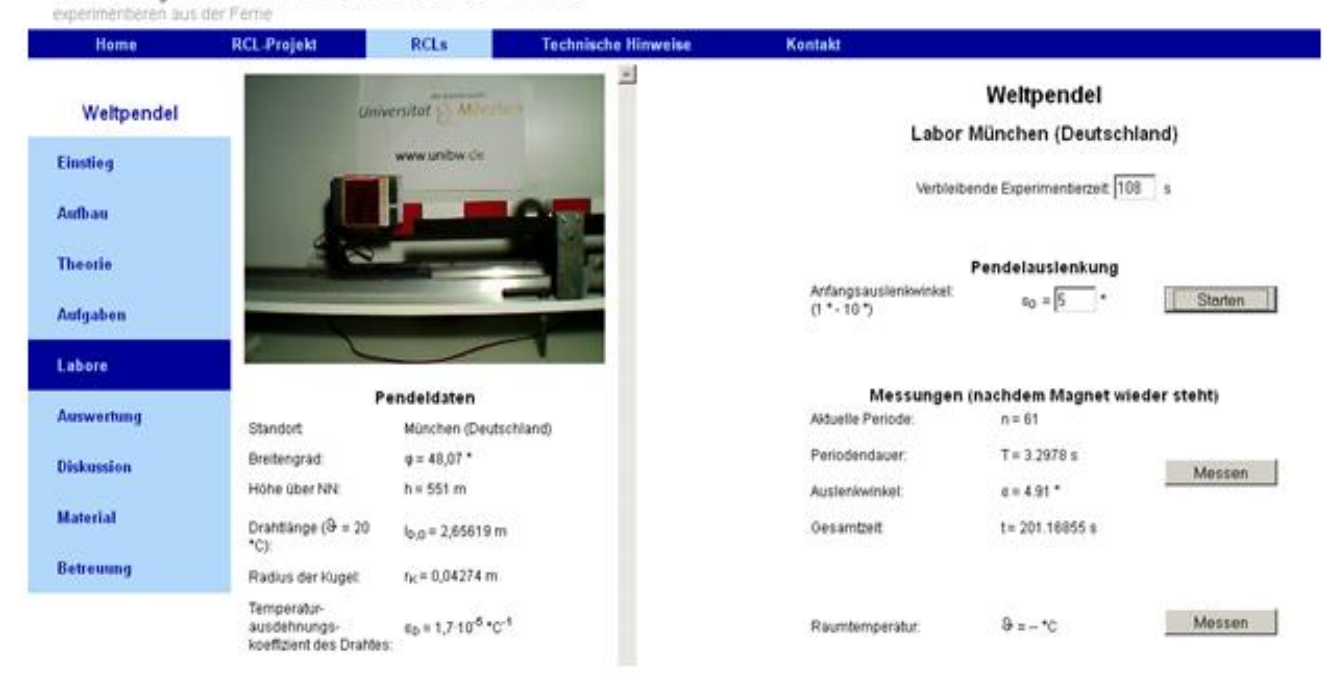

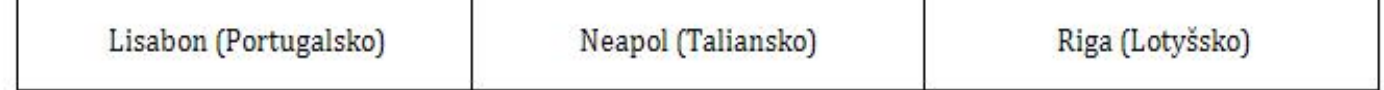

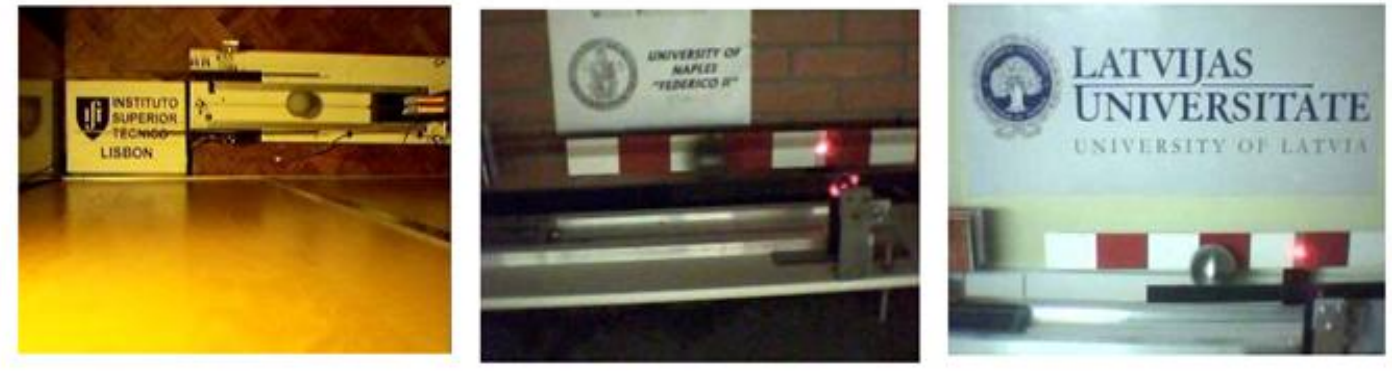

#### Pendeldaten

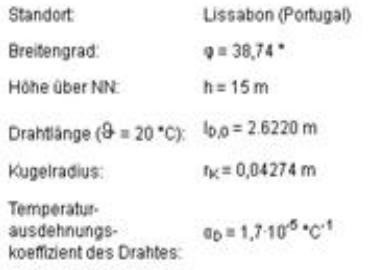

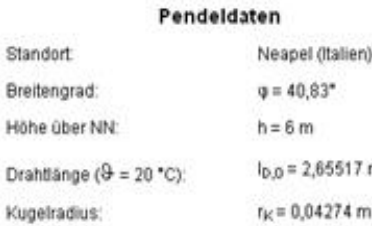

Temperaturausdehnungskoeffizient des Drahtes:

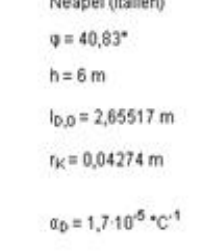

Pendeldaten

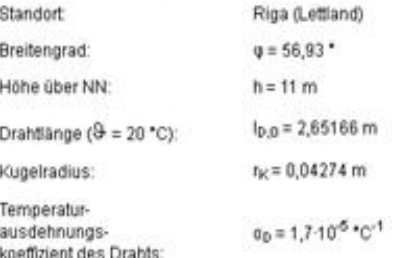